## **Kandungan**

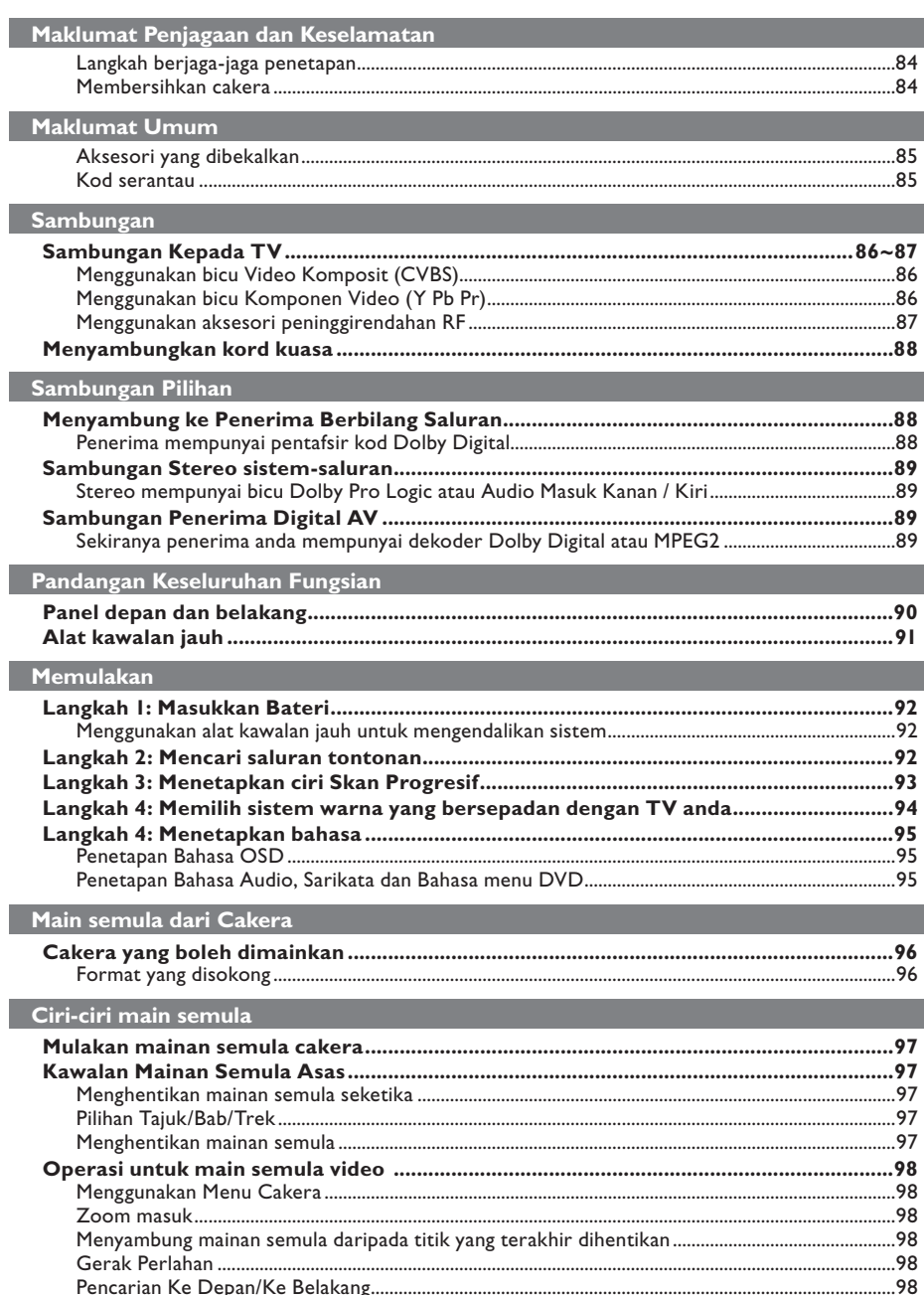

 $\overline{\phantom{a}}$ 

082-119\_dvp3126K\_98\_bm.indd 82

## Kandungan

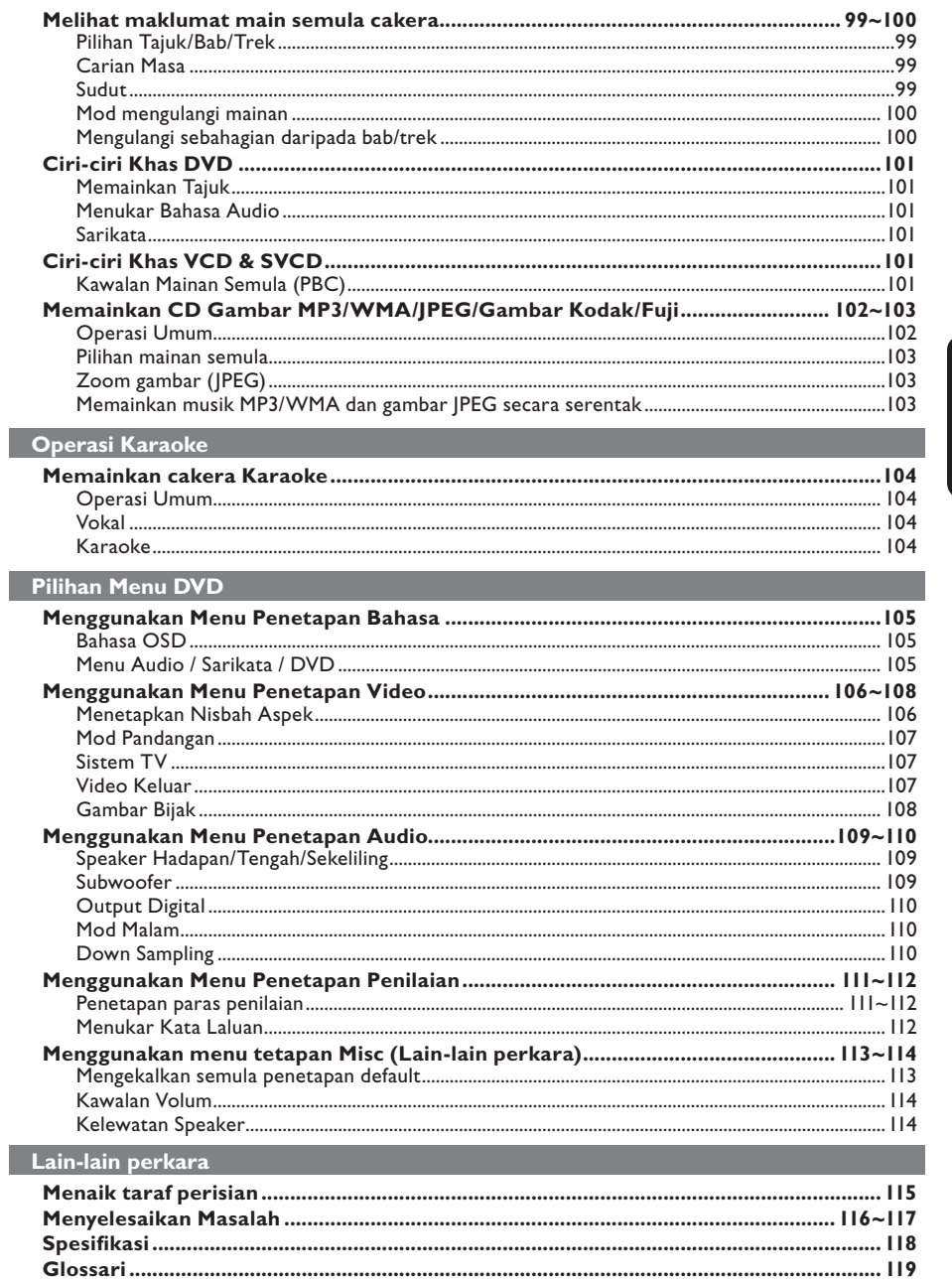

 $\| \cdot \|$ 

 $\Big|$  082-119\_dvp3126K\_98\_bm.indd 83

 $\mathcal{A}$ 

## **Maklumat Penjagaan dan Keselamatan**

#### **BAHAYA!**

**Voltan tinggi! Jangan buka peranti. Anda berisiko untuk mengalami kejutan elektrik.**

**Mesin ini tidak mengandungi sebarang bahagian yang boleh diselenggara pengguna. Sila serahkan kerja-kerja penyelenggaraan kepada mereka yang bertauliah.**

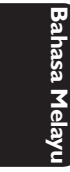

#### **Penetapan**

#### **Mencari lokasi yang sesuai**

- Letakkannya di permukaan yang rata, keras dan stabil. Jangan letakkannya di atas permaidani.
- Jangan letakkan sebarang alat atau objek berat di atas set.
- Jangan letakkannya di atas peralatan lain yang boleh menjadi panas (misalnya penerima atau amplifier).
- Jangan letakkan apa-apa di bawahnya (misalnya CD, majalah).
- Pasang unit ini berdekatan dengan salur keluar AC dan di mana palam kuasa AC boleh dicapai dengan mudah.

#### **Ruang untuk pengedaran udara**

Letakkan alat di sebuah lokasi yang mempunyai pengedaran udara yang mencukupi untuk mencegah pembentukan haba dalaman. Benarkan ruang sekurangkurangnya 10 cm (4.0") dari belakang dan atas set dan 5 cm (2.0") dari kiri dan kanannya untuk mencegahnya daripada menjadi terlalu panas.

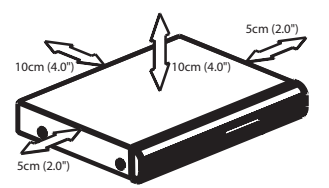

#### **Mengelakkan suhu tinggi, kelembapan, air dan habuk**

- Alat tidak harus didedahkan kepada titisan atau percikan.
- Jangan letakkan sebarang punca bahaya di atas alat (misalnya objek yang berisi cecair, lilin yang menyala).

#### **Membersihkan cakera**

Beberapa masalah boleh berlaku kerana cakera di dalam perakam adalah kotor (gambar beku, gangguan bunyi dan gambar ). Untuk mengelak masalah ini, cakera harus dibersihkan secara tetap.

Untuk membersihkan cakera, gunakan kain pembersih berserat mikro dan lapkan cakera dari tengah hingga ke hujung dalam garisan yang lurus.

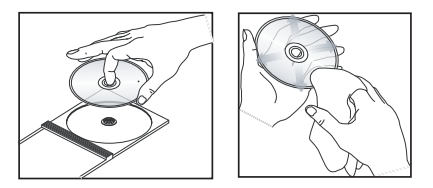

#### **AWAS!**

Jangan guna pelarut seperti benzin, penipis, pembersih yang boleh diperoleh secara komersial, atau semburan anti statik yang bertujuan untuk cakera analog. Oleh kerana unit optik (laser) pemain DVD beroperasi pada kuasa yang tinggi daripada pemain DVD atau CD biasa, CD pembersih yang bertujuan untuk pemain DVD atau CD boleh merosakkan unit optik (laser) tersebut. Oleh itu, elak daripada menggunakan CD pembersih.

082-119\_dvp3126K\_98\_bm.indd 84 82-119\_dvp3126K\_98\_bm.indd 2007-02-12 3:20:40 PM 007-02-12

#### **Aksesori yang dibekalkan**

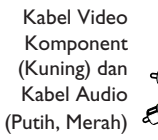

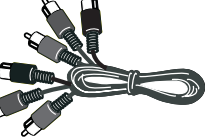

Alat kawalan jauh dan dua bateri AAA

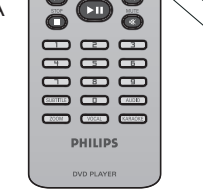

Kord kuasa AC

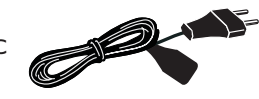

### **Maklumat Umum**

#### **Kod serantau**

Pemain DVD dicipta untuk menyokong Sistem Pengurusan Serantau. Periksa nombor kod serantau di pek cakera. Jika nombornya tidak sepadan dengan nombor serantau pemain (lihat rajah di bawah), alat pemain mungkin tidak boleh memainkan semula cakera tersebut.

#### *Panduan berguna:*

*– Mungkin tidak boleh main CD-R/RW atau DVD-R/RW dalam semua kes disebabkan oleh jenis cakera atau keadaan rakaman. – Sekiranya anda mengalami kesulitan memainkan sesuate cakera, pindahkan cakera dan cuba yang berlainan. Cakera yang tidak diformatkan dengan betul tidak akan dapat dimainkan pada pemain DVD ini.*

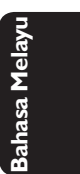

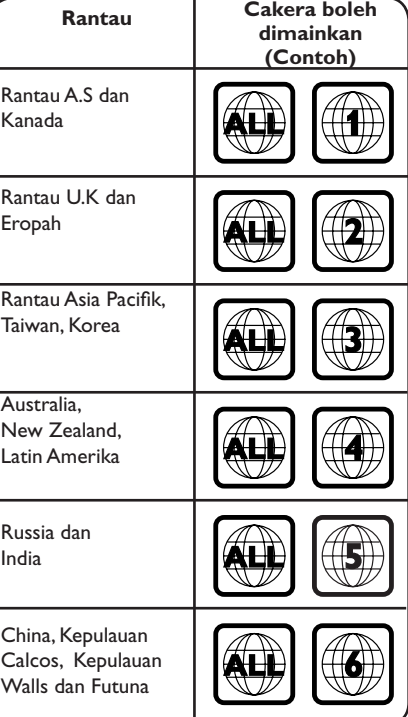

#### 85

082-119\_dvp3126K\_98\_bm.indd 85 82-119\_dvp3126K\_98\_bm.indd 2007-02-12 3:20:40 PM 007-02-12

### **Sambungan**

#### **Sambungan kepada TV**

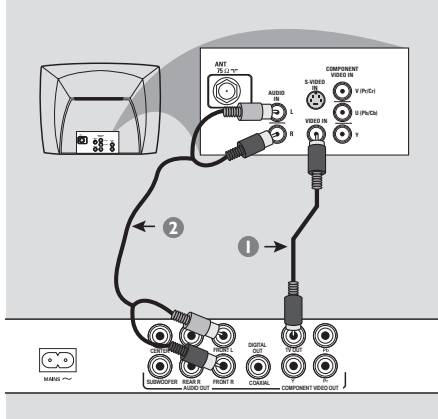

#### **PENTING!**

**– Anda hanya perlu membuat satu sambungan video daripada pilihan berikut, bergantung kepada kebolehan sistem TV anda.**

**– Sambung Pemain DVD secara terus kepada TV.**

**Menggunakan bicu Video Komposit (CVBS)**

- A Gunakan kabel video komposit (kuning) untuk menyambungkan bicu **TV OUT** (CVBS) Pemain DVD kepada bicu input video (atau dilabelkan sebagai A/V Masuk, Komposit atau "Baseband") pada TV (kabel diberikan).
- **2** Untuk mendengar saluran TV melalui sistem DVD ini, gunakan kabel audio (putih/merah) untuk menyambung bicu FRONT (L/R) AUDIO OUT ke bicu AUDIO IN yang sepadan pada TV (kabel diberikan).

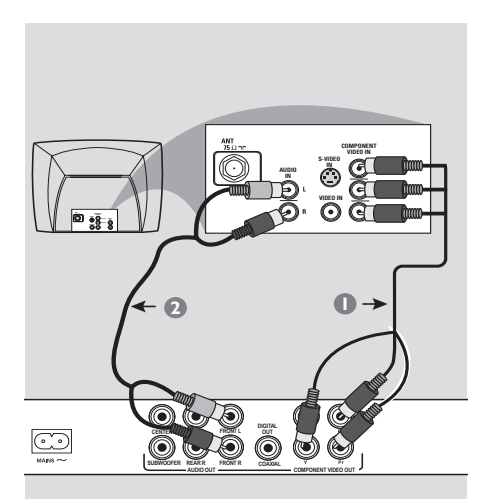

#### **PENTING!**

**– Kualiti video skan progresif hanya boleh diperoleh apabila Y Pb Pr dan TV skan progresif diperlukan.**

**Menggunakan bicu Komponen Video (Y Pb Pr)**

- A Gunakan kabel komponen video (merah/biru/ hijau) untuk menyambungkan bicu **YPbPr** Pemain DVD kepada bicu masuk video Komponen bersepadan (atau dilabelkan sebagai Y Pb Pr atau YUV) pada TV (kabel tidak diberikan).
- **2** Untuk mendengar saluran TV melalui sistem DVD ini, gunakan kabel audio (putih/merah) untuk menyambung bicu FRONT (L/R) AUDIO OUT ke bicu AUDIO IN yang sepadan pada TV (kabel diberikan).
- C Terus ke muka surat 93 untuk penetapan Skan Progresif yang terperinci.

*TIP:* Sebelum membuat atau menukar sebarang sambungan, pastikan semua peranti dicabut dari salur keluar kuasa.

#### 86

082-119\_dvp3126K\_98\_bm.indd 86 82-119\_dvp3126K\_98\_bm.indd 2007-02-12 3:20:40 PM 007-02-12

### **Sambungan (bersambung)**

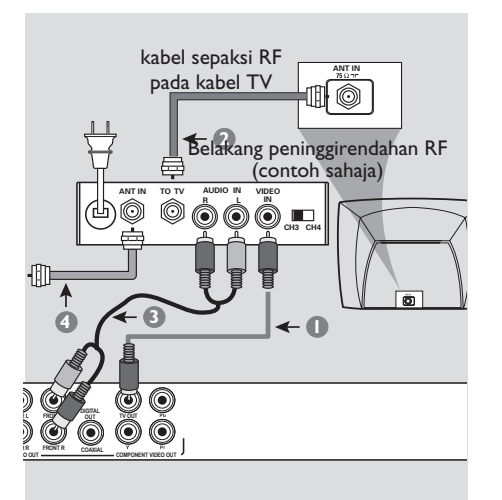

#### **PENTING!**

**– Sekiranya TV anda hanya mempunyai satu bicu Antena masuk (atau dilabelkan sebagai 75 ohm atau RF Masuk), anda akan memerlukan satu peninggirendahan RF untuk melihat mainan semula DVD pada TV. Lihat peniaga elektronik anda atau hubungi Philips untuk butiran bagi terdapatnya dan operasi peninggirendahan RF.**

**Menggunakan aksesori peninggirendahan RF**

- A Gunakan kabel video komposit (kuning) untuk menyambung bicu **TV OUT** (CVBS) Pemain DVD kepada bicu masuk video pada peninggirendahan RF.
- **2** Gunakan kabel dwi paksi RF (tidak dibekalkan) untuk menyambung bicu ANTENNA OUT atau TO TV pada modulator RF ke bicu ANTENNA IN pada televisyen.
- C Untuk mendengar saluran TV melalui sistem DVD ini, gunakan kabel audio (putih/merah) untuk menyambung bicu FRONT (L/R) AUDIO OUT ke bicu AUDIO IN yang sepadan pada peninggirendahan RF (kabel diberikan).
- 4 Sambungkan Antena atau isyarat TV Kabel ke bicu ANTENNA IN atau RF IN pada modulator RF. (Ia mungkin telah disambungkan ke TV anda sebelum ini. Cabutkannya daripada TV).

*TIP:* Sebelum membuat atau menukar sebarang sambungan, pastikan semua peranti dicabut dari salur keluar kuasa.

87

**Bahasa Melayu**

asa Mela

082-119\_dvp3126K\_98\_bm.indd 87 82-119\_dvp3126K\_98\_bm.indd 2007-02-12 3:20:41 PM 007-02-12

### **Sambungan (bersambung)**

#### **Menyambungkan kord kuasa**

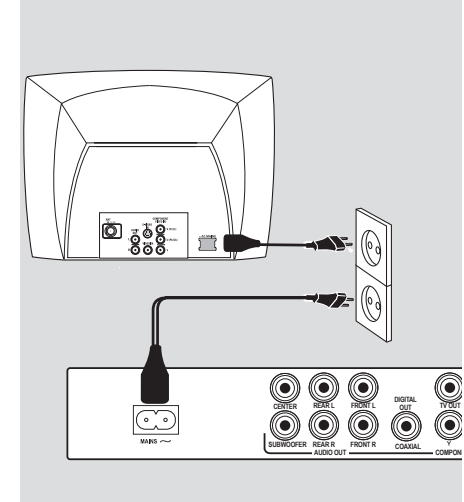

**Bahasa Melayu**

**Bahasa Mel** 

**Selepas semuanya disambungkan dengan betul, pasangkan kord kuasa AC kepada saluran kelaur kuasa.** Jangan buat atau tukarkan sebarang sambungan dengan kuasa dipasangkan.

Apabila tiada cakera dimasukkan, **tekan STANDBY ON pada panel hadapan Pemain DVD**.

**'– – –' akan muncul pada panel paparan.**

**Menyambung ke Penerima Berbilang Saluran**

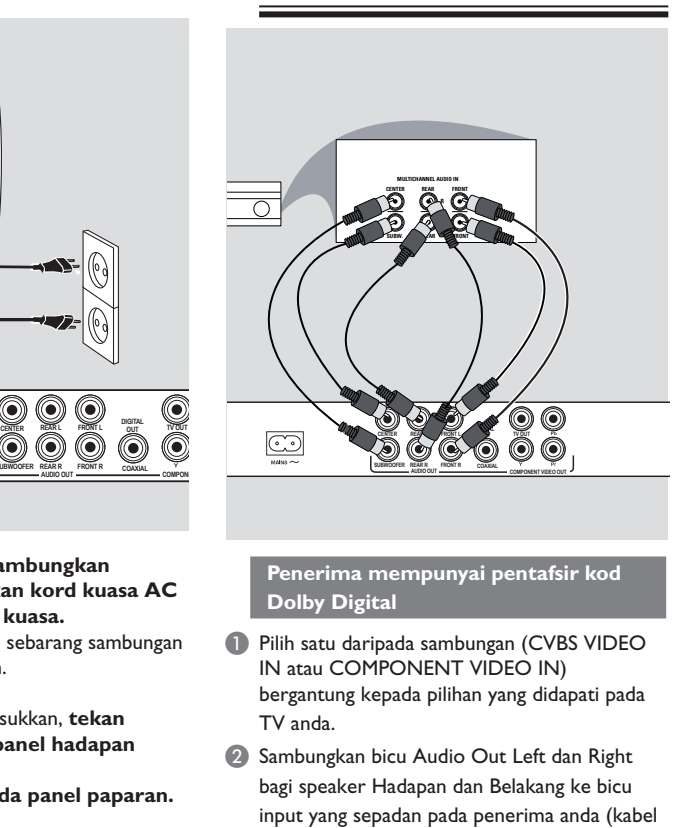

- tidak diberikan). C Sambungkan Audio Out untuk speaker Tengah
- dan Subwoofer ke input yang sepadan pada penerima anda (kabel tidak diberikan).

*TIP:* Sebelum membuat atau menukar sebarang sambungan, pastikan semua peranti dicabut dari salur keluar kuasa.

082-119\_dvp3126K\_98\_bm.indd 88 82-119\_dvp3126K\_98\_bm.indd 2007-02-12 3:20:41 PM 007-02-12

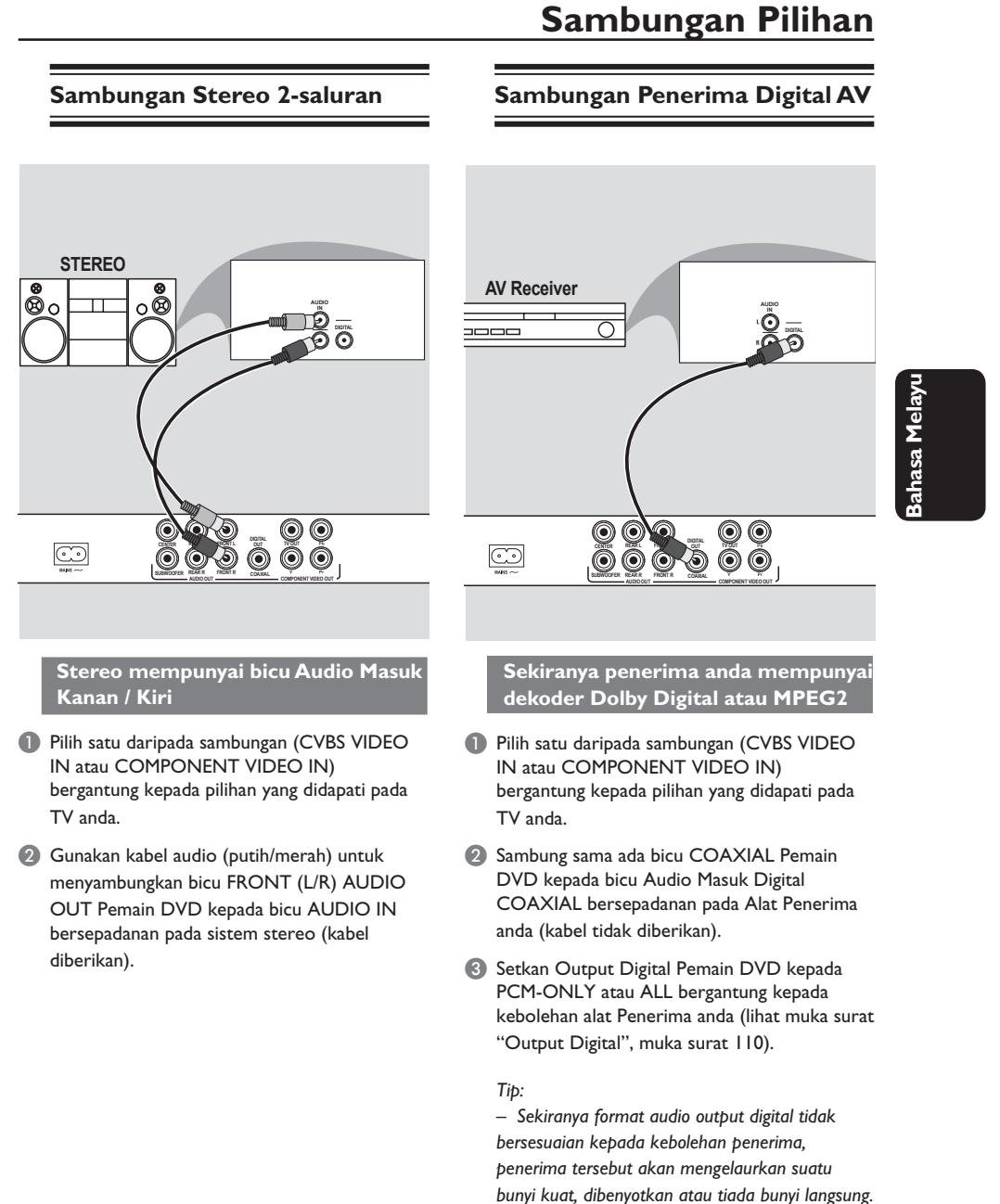

*TIP:* Sebelum membuat atau menukar sebarang sambungan, pastikan semua peranti dicabut dari salur keluar kuasa.

89

082-119\_dvp3126K\_98\_bm.indd 89 82-119\_dvp3126K\_98\_bm.indd 2007-02-12 3:20:41 PM 007-02-12

## **Pandangan Keseluruhan Fungsian**

#### **Panel depan dan belakang**

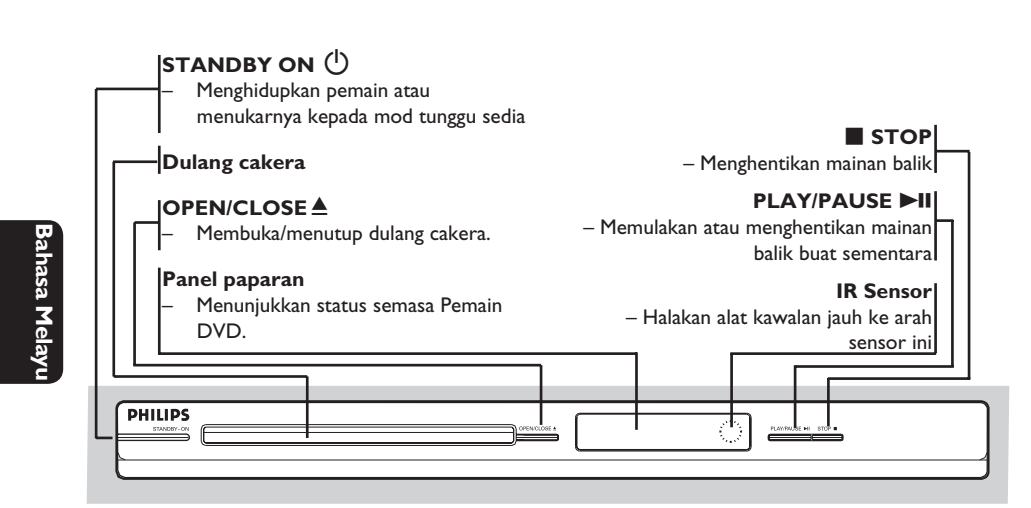

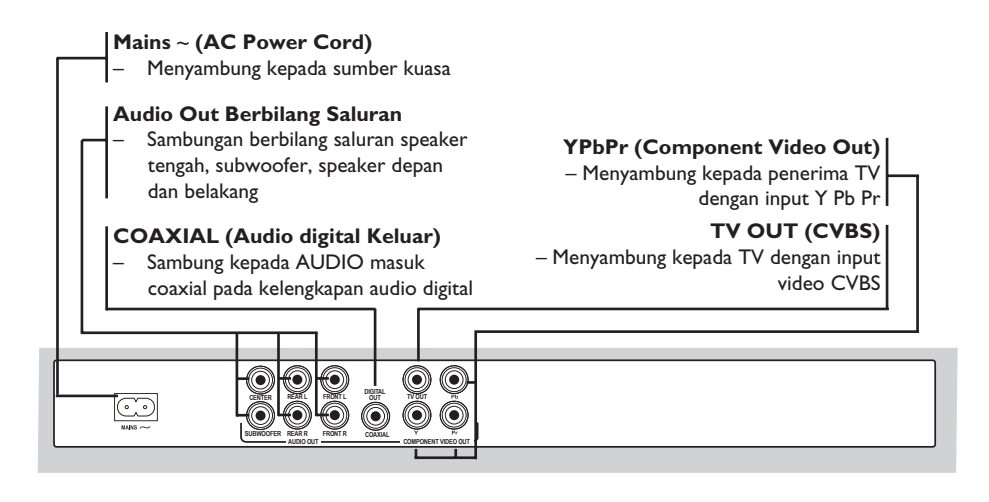

082-119\_dvp3126K\_98\_bm.indd 90 82-119\_dvp3126K\_98\_bm.indd 2007-02-12 3:20:41 PM 007-02-12

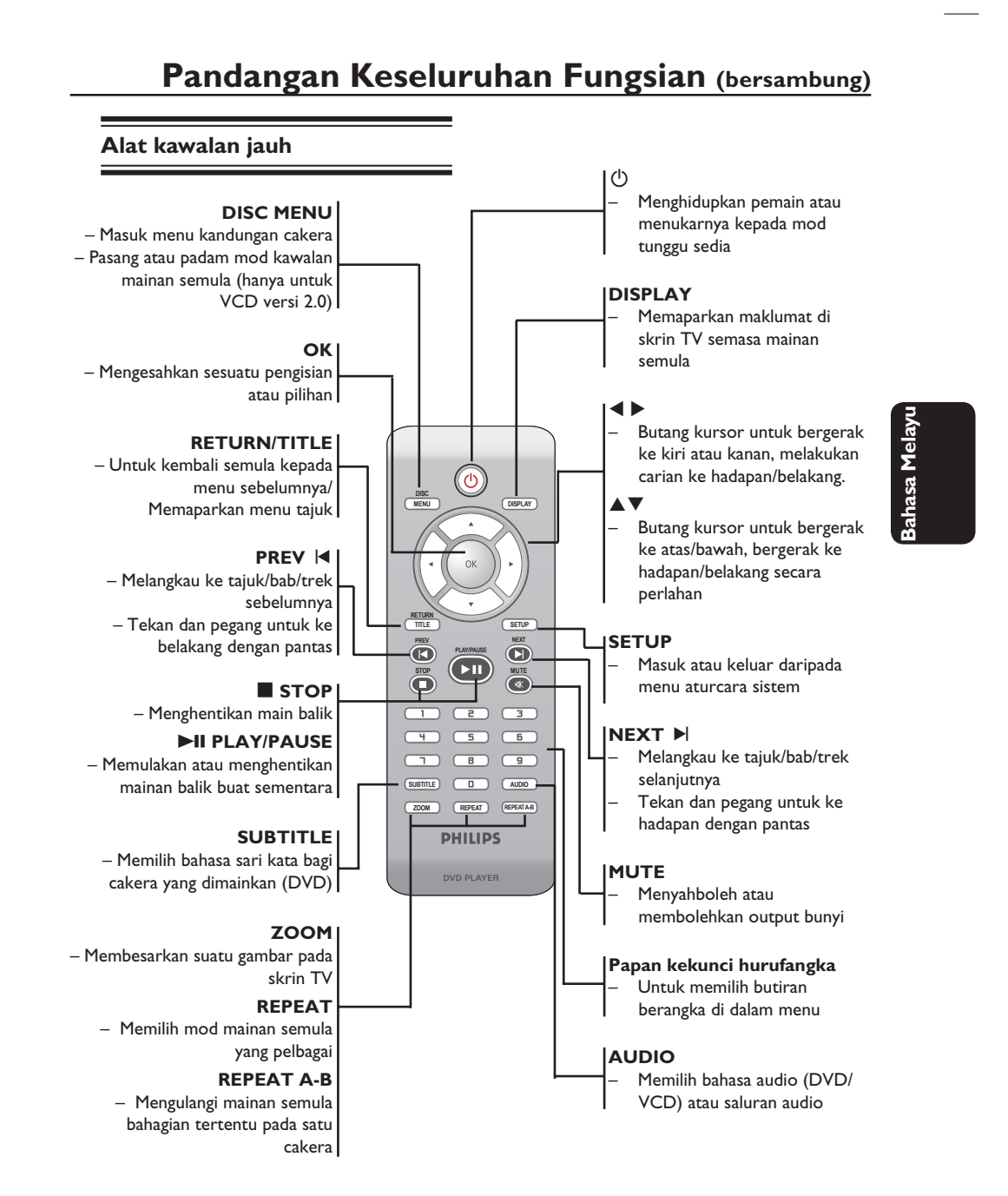

082-119 dvp3126K\_98\_bm.indd 91 82-119 april 2007-02-12 3:20:41 PM 007-02-12 3:20:41 PM 007-02-12 3:20:41 PM 007-02-12 3:20:41 PM 007-02-12 3:20:41 PM 007-02-12 3:20:41 PM 007-02-12 3:20:41 PM 007-02-12 3:20:41 PM 007-02-12

### **Memulakan**

### **Langkah 2: Penetapan TV**

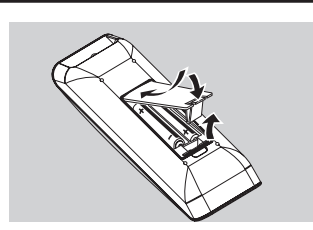

- **Bahasa Melayu** ahasa
- **Bukakan ruangan bateri.**
- **2** Masukkan dua bateri jenis R03 atau AAA., mengikuti tanda (+ –) di dalam ruangan.
- **C** Tutupkan penutup.

#### **BERWASPADA!**

**– Keluarkan bateri sekiranya mereka telah dihabiskan atau sekiranya Alat Kawalan Jauh tidak digunakan untuk masa yang lama.**

**– Jangan gunakan kombinasi bateri yang lama dengan yang baru atau jenis yang berbeza.**

**– Bateri mengandungi kandungan bahan kimia, maka mereka perlu dibuang dengan cara yang betul.**

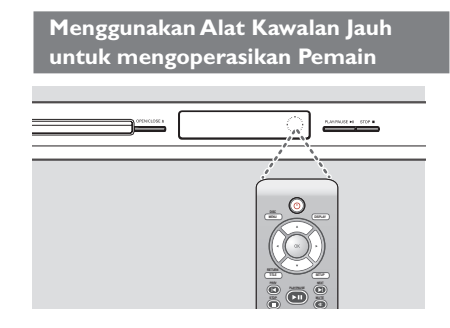

- A Bidik Alat Kawalan Jauh secara terus kepada sensor kawalan jauh (IR) di panel depan.
- B Jangan letakkan sebarang objek di antara Alat Kawalan Jauh dengan Pemain DVD semasa mengoperasikan Pemain DVD.

### **Langkah 2: Mencari saluran tontonan anda**

- **A** Tekan **STANDBY-ON**  $\bigcirc$  di pemain DVD untuk menghidupkannya.
- <sup>2</sup> Hidupkan TV dan tetapkannya ke saluran video in yang betul. Anda harus lihat skrin latar belakang DVD berwarna biru.
	- $\rightarrow$  Biasanya saluran ini adalah antara saluran terendah dan tertinggi dan mungkin dipanggil FRONT, A/V IN, VIDEO. Lihat buku panduan TV anda untuk maklumat lanjut.
	- $\rightarrow$  Atau, anda boleh pergi ke saluran 1 TV anda, kemudian tekan butang Channel down (Saluran bawah) berulang kali sehingga anda melihat saluran Video In.
	- $\rightarrow$  Atau, alat kawalan jauh TV mungkin mempunyai butang atau suis yang memilih mod video yang berbeza.
	- $\rightarrow$  Atau, tetapkan TV kepada saluran 3 atau 4 sekiranya anda menggunakan peninggirendahan RF.
- C Sekiranya anda menggunkan peralatan luar (eg. Sistem audio atau penerima), pasangkan mereka dan pilih sumber input yang bersesuaian yang digunakan untuk menyambung kepada output pemain DVD. Rujuk kepada buku panduan pengguna TV anda untuk butiran lanjut).

## **Memulakan (bersambung)**

**Langkah 2: Menetapkan ciri Skan Progresif**

*(untuk TV Skan Progresif sahaja)* Skan progresif memaparkan nombor bingkai sesaat sebanyak dua kali daripada skaning berselang (sistem TV biasa). Dengan hampir dua kali ganda bilangan garisan, skan progresif menawarkan resolusi dan kualiti gambar yang lebih tinggi.

**Sebelum anda memulakan...**

– Pastikan anda telah menyambungkan pemain DVD ke TV anda menggunakan Y Pb Pr (lihat muka surat 86.)

- Pastikan anda telah melengkapkan pemasangan asas dan tetapan.
- A Buka TV anda dan buka mod berselang (rujuk kepada buku panduan pengguna TV anda.).
- **2** Tekan **STANDBY-ON**  $\bigcirc$  pada alat kawalan jauh untuk membuka pemain DVD.
- C Pilih saluran Input Video yang betul di TV.  $\rightarrow$  Skrin latar DVD muncul di TV.
- **<sup>@</sup>** Tekan **SETUP**.
- **■** Tekan ▲ ▼ untuk memilih { Video }, kemudian tekan  $\blacktriangleright$ .

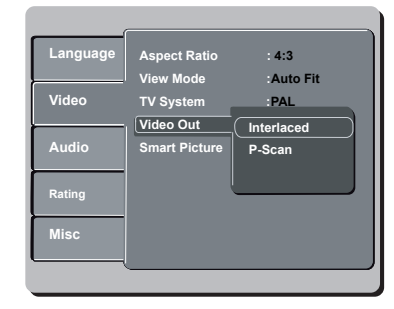

**6** Tekan **△ ▼** untuk memilih { Video Out }, kemudian tekan  $\blacktriangleright$ .

- G Pilih { **P-Scan** }, kemudian **OK** untuk mengesahkan.
	- $\rightarrow$  Menu arahan muncul di TV.

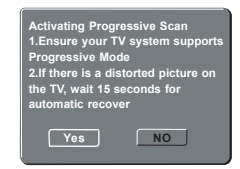

- **B** Tekan < untuk mencerahkan { Yes } dan tekan **OK** untuk mengesahkan.
- I Buka mod skan progresif TV anda (rujuk kepada buku panduan pengguna TV anda).  $\rightarrow$  Menu arahan muncul di TV.

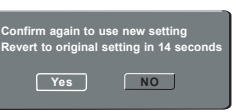

- **1** Tekan < untuk mencerahkan { Yes } dan tekan **OK** untuk mengesahkan.
	- $\rightarrow$  Penetapan sudah lengkap sekarang dan anda boleh mula menikmati gambar berkualiti tinggi.

#### **Untuk Menyahaktif Progresif secara manual:**

- $\bullet$  Tunggu selama 15 saat untuk pemulihan automatik.  **ATAU**
- **1** Tekan **OPEN/CLOSE**  $\triangleq$  pada pemain DVD untuk membuka dulang cakera.
- B Tekan papan kekunci berangka '**1**' pada alat kawalan jauh untuk beberapa saat.  $\rightarrow$  Skrin latar DVD muncul di TV.

#### *Tip:*

*– Terdapat beberapa TV skan progresif dan TV Berdefi nisi Tinggi yang tidak sesuai dengan sistem DVD ini, mengakibatkan gambar yang tidak semula jadi apabila memainkan semula cakera DVD VIDEO dalam mod skan progresif. Dalam keadaan demikian, tutup ciri skan progresif pada sistem DVD dan TV anda.*

*TIP*: Pilihan yang bergaris adalah penetapan kilang yang sedia ada. Untuk kembali ke menu sebelumnya, tekan < Untuk menghilangkan menu tersebut, tekan **SETUP**.

93

**Bahasa Melayu**

asa Mela

082-119\_dvp3126K\_98\_bm.indd 93 82-119\_dvp3126K\_98\_bm.indd 2007-02-12 3:20:42 PM 007-02-12

### **Memulakan (bersambung)**

#### **Langkah 4: Memilih sistem warna yang bersepadan**

Pemain DVD ini bersesuaian dengan kedua-dua NTSC dan PAL. Untuk membolehkan sesuatu cakera DVD dimainkan pada pemain ini, sistem warna Cakera, TV dan Pemain DVD perlu berpadanan.

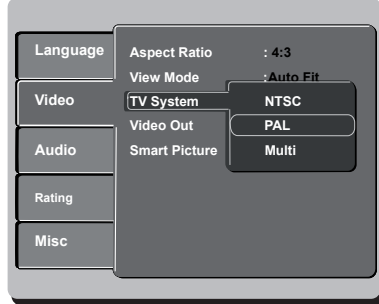

#### A Tekan **SETUP**.

- **■** Tekan ▲ ▼ untuk memilih { Video }, kemudian tekan  $\blacktriangleright$ .
- **8** Tekan ▲ ▼ untuk memilih { **TV System** } (Sistem TV), kemudian tekan  $\blacktriangleright$ .
- $\Box$  Gunakan  $\blacktriangle \blacktriangledown$  untuk memilih satu pilihan yang berikut:

#### { **PAL** }

Pilih ini sekiranya sambungan TV adalah sistem PAL. Ia akan menukarkan isyarat video cakera NTSC dan output dalam format PAL.

#### { **NTSC** }

Pilih ini sekiranya sambungan TV adalah sistem NTSC. Ia akan menukarkan isyarat video cakera PAL dan output dalam format NTSC.

#### { **Multi** }

Pilih ini sekiranya sambungan TV bersesuaian dengan kedua-dua NTSC dan PAL (pelbagaisistem). Format keluar akan bertepatan dengan isyarat video pada cakera disco.

E Pilih suatu butir dan tekan **OK**.  $\rightarrow$  Ikut arahan yang ditunjukkan di TV untuk mengesahkan pilihan (jika ada).

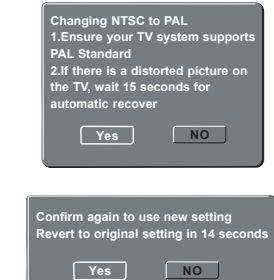

**6** Tekan < untuk mencerahkan { Yes } dan tekan **OK** untuk mengesahkan.

#### **Untuk menetap semula kepada sistem warna TV lalai secara manual:**

Tunggu selama 15 saat untuk pemulihan automatik.  **ATAU**

- **A** Tekan **OPEN/CLOSE** A pada pemain DVD untuk membuka dulang cakera.
- B Tekan papan kekunci berangka '**3**' pada alat kawalan jauh untuk beberapa saat.  $\rightarrow$  Skrin latar DVD muncul di TV.

#### *Tip:*

- *Sebelum menukar penetapan Jenis TV semasa, pastikan TV anda menyokong sistem 'Sistem TV yang dipilih'.*
- *Jika tidak terdapat gambar yang sempurna di TV anda, tunggu selama 15 saat bagi pembetulan secara automatik.*
- Pilih PAL untuk rantau Asia Pacifik.
- Pilih NTSC untuk rantau Taiwan.

*TIP*: Pilihan yang bergaris adalah penetapan kilang yang sedia ada. Untuk kembali ke menu sebelumnya, tekan W. Untuk menghilangkan menu tersebut, tekan **SETUP**.

#### 94

#### **Langkah 5: Penetapan kecenderungan bahasa**

Pilihan bahasa adalah berbeza bergantung kepada negara atau rantau anda. Ia mungkin tidak sama denga ilustrasi yand ditunjukkan dalam buku panduan pengguna.

#### **Penetapan Bahasa OSD**

 Pilih ini untuk menukar bahasa menu paparan skrin pemain DVD ini. Bahasa di skrin untuk sistem menu akan kekal apabila anda menetapkannya, tidak kira pelbagai bahasa cakera.

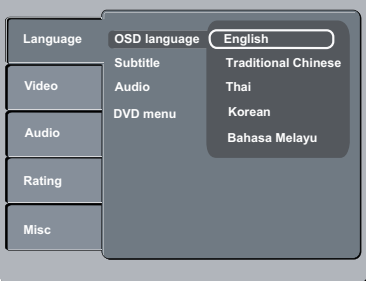

- A Tekan **SETUP**.
- **2** Tekan **A** ▼ untuk memilih { Language } (Bahasa), kemudian tekan  $\blacktriangleright$ .
- **C** Tekan  $\triangle$  **V** untuk memilih { **OSD Language** } (Bahasa OSD) dan tekan X.
- 4 Gunakan  $\blacktriangle \blacktriangledown$  untuk memilih bahasa dan tekan **OK** untuk mengesahkan.

### **Memulakan (bersambung)**

#### **Penetapan Bahasa Audio, Sarikata dan bahasa menu DVD**

 Anda boleh memilih bahasa atau lagu dari audio, sari kata dan bahasa menu DVD yang anda kehendaki. Sekiranya bahasa yang dipilih tidak didapati pada cakera, penetapan default bahasa pada cakera akan digunakan sebaliknya.

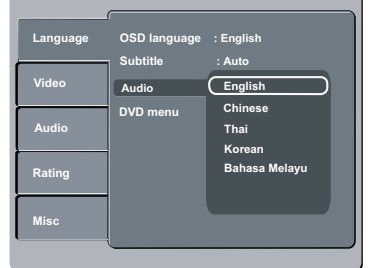

#### A Tekan **SETUP**.

- **2** Tekan  $\blacktriangle$  **V** untuk memilih { Language } (Bahasa), kemudian tekan  $\blacktriangleright$ .
- **G** Tekan ▲ ▼ untuk menyerlahkan salah satu daripada pilihan di bawah satu persatu, kemudian tekan ▶.

{ **Audio** }

Pilih ini untuk menukar bahasa Menu Cakera. { **Subtitle** } (Sarikata)

Pilih ini untuk menukar bahasa sarikata.

 { **DVD menu** } (Menu DVD) Pilih ini untuk menukar bahasa ulang tayang.

- $\Box$  Gunakan  $\blacktriangle \blacktriangledown$  untuk memilih bahasa dan tekan **OK** untuk mengesahkan.
- **6** Ulang langkah **@** 4 untuk penetapan lain.

*TIP*: Pilihan yang bergaris adalah penetapan kilang yang sedia ada. Untuk kembali ke menu sebelumnya, tekan < Untuk menghilangkan menu tersebut, tekan **SETUP**.

95

082-119\_dvp3126K\_98\_bm.indd 95 82-02-12 3:20:42 PM 007-02-12 3:20:42 PM 007-02-12 3:20:42 PM 007-02-12 3:20:42 PM 007-02-12 3:20:42 PM 007-02-12 3:20:42 PM 007-02-12 3:20:42 PM 007-02-12 3:20:42 PM 007-02-12 3:20:42 PM 007

### **Main semula dari Cakera**

#### **PENTING!**

**– Sekiranya lambang INVALID KEY menghalang muncul pada skrin TV apabila suatu butang ditekan, ia bermakna fungsi tersebut tidak didapati pada cakera semasa atau pada masa semasa.**

**– Bergantung kepada DVD atau VIDEO CD, sesetengah operasi mungkin berbeza atau dihadkan.**

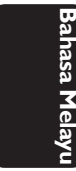

### **Cakera Yang Boleh Dimainkan**

Menggunakan Pemain DVD ini, anda boleh mainkan dan merakam pada cakera yang berikut:

**DVD Video** (Cakera Versatil Digital)

#### **DVD±RW**

(DVD Boleh Ditulis Semula) Audio/Video format atau fail MP3/WMA/JPEG.

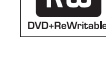

**RILI** 

#### **DVD±R**

(DVD Boleh Dirakam) Audio/Video format atau fail MP3/WMA/JPEG.

#### **CD-R**

(CD-Boleh Dirakam Semula) Audio/Video format atau fail MP3/WMA/JPEG.

#### **CD-RW**

(CD-Boleh Ditulis Semula) Audio/Video format atau fail MP3/WMA/JPEG.

**Audio CD** (Audio Digital Cakera Padat)

#### **Video CD**

(Format 1.0, 1.1, 2.0)

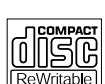

ااڪا ordable

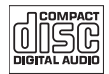

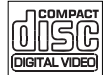

### **Super Video CD**

**MP3-Disc** (Cakera MP3)

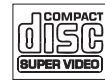

#### **Format yang disokong**

#### **Trek MP3/WMA**

- Sambungan fail perlu '.mp3', '.wma.'
- JPEG/ISO 9660 format
- Paparan maksimum 15 huruf.
- Frekuensi sampel yang disokong dan kadar bit yang sepadan; 32kHz 64 – 320 kbps
	- 44.1kHz, 48kHz 80 320 kbps

#### **Gambar JPEG**

- Sambungan fail perlu '.JPG,' dan bukan '.JPEG.'
- JPEG/ISO 9660 format
- Ia juga boleh memaparkan gambar pegun standard DCF atau gambar JPEG misalnya TIFF.

*– Maksimum 100 sesi untuk CD dan 10* 

- *berbilang sempadan untuk DVD yang disokong*
- *Untuk DVD-R dan DVD-RW berbilang*
- *disokong.*
- *Untuk DVD+R dan DVD+RW berbilang sempadan, cakera yang dimuktamadkan dan belum dimuktamadkan TIDAK disokong.*

**TIP:** Sesetengah cakera tidak boleh dimainkan di pemain DVD ini disebabkan konfigurasi dan ciri cakera tersebut, atau disebabkan keadaan rakaman dan perisian penulisan.

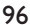

082-119\_dvp3126K\_98\_bm.indd 96 82-119\_dvp3126K\_98\_bm.indd 2007-02-12 3:20:42 PM 007-02-12

ווכ

#### *Tip:*

*sempadan, hanya cakera yang dimuktamadkan* 

## **Ciri-ciri main semula**

#### **Mulakan mainan semula cakera**

- A Pasangkan kuasa TV dan tetap kepada saluran Video masuk yang betul di pemain DVD (e.g. 'EXT', '0', 'AV').
- **2** Tekan **STANDBY-ON**  $\bigcirc$  pada alat kawalan jauh untuk membuka pemain DVD.
- **3** Tekan **OPEN/CLOSE** ≜ di hadapan pemain DVD.
- z Anda juga boleh terus menekan butang **STOP** pada alat kawalan jauh untuk membuka dan menutup ceper cakera.
- 4 Letakkan cakera ke dalam ceper cakera dengan labelnya menghadap ke atas, kemudian tekan **OPEN/CLOSE** ≜.
	- $\rightarrow$  Untuk cakera bersisi dua, masukkan bahagian yang anda ingin mainkan menelentang ke atas.
- E Mainan semula akan bermula secara automatik. Jika tidak tekan **PLAY/PAUSE** II.
- Sekiranya menu cakera menunjukkan pada TV, lihat muka surat 98 pada "Menggunakan Menu Cakera".
- Sekiranya cakera dikunci dengan kawalan ibu bapa, anda mesti memasukkan kata laluan anda (Lihat muka surat 112).
- Untuk lebih banyak ciri main semula, lihat muka surat 97-103.

#### *Tip:*

- *Jangan terbalikkan pemain DVD semasa cakera sedang dimasukkan, dimainkan atau dikeluarkan. – Jangan tutup ceper cakera secara manual*
- *walaupun jika kuasa sudah dimatikan.*

#### **Kawalan Mainan Semula Asas**

Kecuali diisytiharkan sebaliknya, semua operasi yang digambarkan adalah berasaskan kepada kegunaan Alat Kawalan Jauh.

**Menghentikan Sebentar Mainan Semula**

- A Semasa main semula, tekan **PLAY/PAUSE** I untuk menjeda main semula dan memaparkan gambar pegun.  $\rightarrow$  Bunyi akan disenyapkan.
- **2** Untuk kembali kepada mainan semula biasa, tekan **PLAY/PAUSE** II.

#### **Pilihan tajuk/trek/bab**

- Tekan PREV **I</br/>
I / NEXT** ► untuk pergi ke tajuk/trek/bab sebelum atau selanjutnya.
- Tekan **DISPLAY** untuk memaparkan garisan teks maklumat cakera bagi tajuk/bab/trek (misalnya – 00/08).
- z Gunakan **papan kekunci hurufangka (0-9)** untuk memasukkan nombor tajuk/bab/trek yang sah, kemudian tekan **OK**.
	- $\rightarrow$  Main semula melangkau ke tajuk/bab/trek yang dipilih.

#### **Menghentikan mainan semula**

**Tekan STOP** 

#### *Tip:*

*– Penjimat skrin akan mula secara automatik jika cakera yang dimainkan berhenti selama 5 minit. – Pemain akan bertukar secara automatik kepada mod Tunggu Sedia Kuasa jika anda tidak menekan sebarang butang selama 15 minit selepas cakera telah berhenti bermain.*

*TIP*: Ciri-ciri operasi yang diterangkan di sini mungkin tidak sesuai untuk cakera tertentu. Sentiasa rujuk kepada arahan yang dibekalkan bersama cakera tersebut

97

082-119\_dvp3126K\_98\_bm.indd 97 82-119\_dvp3126K\_98\_bm.indd 2007-02-12 3:20:43 PM 007-02-12

#### **Operasi untuk main semula video**

#### **Menggunakan Menu Cakera**

Bergantung kepada cakera, suatu menu mungkin muncul pada skrin TV apabila anda memasukkan cakera.

#### **Untuk memilih ciri mainan semula atau benda**

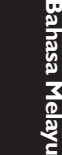

Gunakan ▲ ▼ < ▶ atau pada kunci berangka (0-9) pada alat kawalan jauh, kemudian tekan **OK** untuk mula mainan semula.

**Untuk akses atau keluar dari menu**

Tekan **DISC MENU** pada Alat Kawalan Jauh.

#### **Zoom masuk**

Fungsi ini membolehkan anda membesarkan gambar di skrin TV dan untuk menyorot gambar berar tersebut.

- A Semasa mainan semula, tekan **ZOOM** berulang kali untuk memaparkan gambar dengan skala yang berbeza.
	- $\rightarrow$  Gunakan  $\blacktriangle \blacktriangledown \blacktriangle \blacktriangleright$  untuk menyorot gambar besar tersebut.
	- $\rightarrow$  Mainan semula akan bersambung.
- **2** Tekan **ZOOM** berulang kali untuk kembali ke saiz yang asal.

**Menyambung mainan semula daripada titik yang terakhir dihentikan**

Sambung main semula 5 cakera terakhir boleh dilakukan, walaupun jika cakera dikeluarkan (buka) atau sedia. Sambung secara automatik diaktifkan untuk cakera jenis DVD, VCD, SVCD, CD.

- Isikan satu daripada 5 cakera terakhir.
	- Î 'Play from start, tekan [PREV]' muncul semasa main semula untuk 10 saat pertama.
- Semasa mesej muncul di skrin TV, tekan **PREV** untuk memulakan main semula dari mula.
- Untuk menghilangkan mesej dari skrin TV, tekan **DISPLAY**.

#### **Gerak Perlahan**

Anda boleh memperlahankan ke hadapan atau mengundur ke belakang sesuatu cakera semasa main semula dan pilih kelajuan yang berbeza.

#### **Untuk DVD,VCD,SVCD**

- $\blacksquare$  Tekan  $\blacktriangle \blacktriangledown$  semasa mainan semula untuk memilih kelajuan yang diperlukan: 1/2, 1/4, 1/6 atau 1/8 (ke hadapan atau ke belakang).  $\rightarrow$  Bunyi akan disenyapkan.
- **2** Untuk kembali kepada kelajuan biasa, tekan **PLAY/PAUSE** II.

#### **Pencarian Ke Depan/Ke Belakang**

Anda boleh ke hadapan atau ke belakangkan cakera dengan pantas di cakera semasa mainan semula dan pilih kelajuan yang diperlukan.

#### **Untuk DVD,VCD,SVCD,CD**

- 1 Tekan ◀ ▶ terus atau tekan I◀ ▶ selama 2 saat semasa main semula untuk memilih kelajuan yang diperlukan: 2X, 4X, 8X, 16X atau 32X (ke belakang atau depan).
	- $\rightarrow$  Bunyi akan disenyapkan (DVD/VCD) atau sekejap-sekejap (CD).
- 2 Untuk kembali kepada kelajuan biasa, tekan **PLAY/PAUSE**  $H$ .

#### *Tip:*

*– Untuk CD, maju pantas atau undur pantas hanya ada apabila menekan*  $\blacktriangleright$   $\blacktriangleright$  selama *beberapa saat atau lebih.*

*TIP*: Ciri-ciri operasi yang diterangkan di sini mungkin tidak sesuai untuk cakera tertentu. Sentiasa rujuk kepada arahan yang dibekalkan bersama cakera tersebut

#### 98

082-119\_dvp3126K\_98\_bm.indd 98 2007-02-12 3:20:43 PM

#### **Melihat maklumat main semula cakera**

Anda boleh melihat maklumat cakera (seperti tajuk/bab/nombor trek semasa, jumlah masa yang telah berlalu dan jumlah masa main pada cakera) tanpa mengganggu main semula cakera.

- **•** Semasa mainan semula, tekan **DISPLAY** berulang kali di alat kawalan jauh.
	- $\rightarrow$  Senarai maklumat cakera yang ada muncul di skrin TV.

Tajuk/Bab

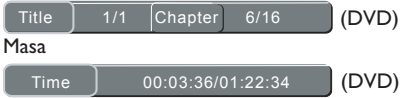

Ulangan / Ulangan A-B/ Sudut Off  $\left[\begin{array}{ccc} \text{Rep off} & \text{B}_1 & 1/1 \end{array}\right]$  (DVD)

Trek  $T$ rack  $\overline{)$  3/21 (VCD) Masa  $\boxed{\mathsf{Time}}$  00:00:56/00:03:34 (VCD) Ulangan / Ulangan A-B Off  $\left[\begin{array}{ccc} \mathbb{R}^n & \mathbb{R}^n \\ \mathbb{R}^n & \mathbb{R}^n \end{array}\right]$  (VCD)

#### **Pilihan Tajuk/Bab/Trek**

- $\Box$  Tekan <  $\blacktriangleright$  untuk menyerlahkan {Title} (Tajuk) / {Chapter} (Bab) atau {Track} (Trek), kemudian tekan **OK** untuk mengakses.
- B Gunakan **papan kekunci berangka (0-9)** untuk memasukkan nombor yang sah.
- C Tekan **OK** untuk mengesahkan.
	- $\rightarrow$  Main semula melangkau ke tajuk/bab/trek yang dipilih.

#### **Carian Masa**

- A Apabila {Time} (Carian Masa) maklumat muncul di skrin TV, tekan **OK** untuk mengakses.
- B Gunakan **papan kekunci berangka (0-9)** untuk input masa yang sah (misalnya 0:34:27).
- C Tekan **OK** untuk mengesahkan.  $\rightarrow$  Main semula melangkau ke masa yang dipilih.

#### **Sudut**

- A Apabila {Angle} (Sudut) maklumat muncul di skrin TV, tekan  $\blacktriangleleft$  w untuk menyerlahkan {Angle} (Sudut).
- **2** Tekan OK berulang kali untuk bertukar-tukar sudut yang berbeza.

 $\rightarrow$  Main semula akan pergi ke sudut yang dipilih.

# **Bahasa Melayu** Bahasa Melay

*TIP*: Ciri-ciri operasi yang diterangkan di sini mungkin tidak sesuai untuk cakera tertentu. Sentiasa rujuk kepada arahan yang dibekalkan bersama cakera tersebut

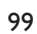

082-119\_dvp3126K\_98\_bm.indd 99 82-119\_dvp3126K\_98\_bm.indd 2007-02-12 3:20:43 PM 007-02-12

#### **Mod mengulangi mainan**

Bergantung kepada cakera, anda boleh memilih pelbagai mod mainan ulangan.

- A Apabila maklumat 'Repeat' muncul di skin TV, tekan  $\blacktriangleleft$  **D** untuk menyerlahkan  $\{$  **Off** $\}$ , kemudian tekan **OK** untuk mengakses.  $\rightarrow$  Menu ulang muncul di TV.
- **2** Tekan OK untuk menyerlahkan salah satu daripada mod berikut.

#### **Untuk DVD**

**Bahasa Melayu**

- Repeat Chapter (bab yang sedang dimainkan)
- Repeat Title (tajuk yang sedang dimainkan)
- Off (batalkan)

#### **Untuk Video CD, Audio CD**

- Repeat Single (trek yang sedang dimainkan)
- Repeat All (keseluruhan cakera)
- Off (batalkan)

#### **Untuk MP3/WMA**

- Repeat Single (trek yang sedang dimainkan)
- Repeat Folder (keseluruhan folder)
- Off (batalkan)

#### **Untuk JPEG**

- Repeat Single (fail yang sedang dimainkan)
- Repeat Folder (keseluruhan folder)
- Off (batalkan)

#### *Tip:*

*– Untuk VCD/SVCD, ulang mainan semula tidak boleh dilakukan jika mod PBC dibuka.*

#### **Mengulangi sebahagian daripada bab/trek**

Anda boleh ulangi main semula segmen tertentu dalam trek tajuk/bab. Untuk melakukan ini, anda mesti tandakan permulaan dan penghujung segmen yang diingini.

- A Apabila maklumat 'Repeat' muncul di skrin TV, tekan  $\blacktriangleleft$  wintuk menyerlahkan {Rep Off}.
- **2** Tekan **OK** untuk menandakan titik mula 'A'.
- C Tekan **OK** sekali lagi untuk menandakan titik tamat 'B'.

A Main semula dari titik 'A' hingga 'B' diulangi.

**4** Tekan OK kali ketiga untuk keluar.

*TIP*: Ciri-ciri operasi yang diterangkan di sini mungkin tidak sesuai untuk cakera tertentu. Sentiasa rujuk kepada arahan yang dibekalkan bersama cakera tersebut

100

082-119\_dvp3126K\_98\_bm.indd 100 82-119\_dvp3126K\_98\_bm.indd 100 82-119\_dvp3126K\_98\_bm.indd 100

#### **Ciri-ciri Khas DVD**

#### **Memainkan Tajuk**

- A Tekan **DISC MENU**.  $\rightarrow$  Menu cakera muncul di skrin TV.
- **<b>** Gunakan ▲ ▼ ◀ ▶ atau papan kekunci **berangka (0-9)** untuk memilih pilihan main.
- C Tekan **OK** untuk mengesahkan pemilihan.

#### **Menukar Bahasa Audio**

#### **Untuk DVD**

**• Tekan AUDIO** berulang kali untuk memilih bahasa audio yang berbeza.

#### **Menukar Saluran Audio Untuk VCD**

Tekan **AUDIO** untuk memilih saluran audio yang disediakan oleh cakera (KIRI, KANAN, MIX, STEREO).

#### **Sarikata**

**• Tekan SUBTITLE** berulang kali untuk memilih bahasa sari kata yang berbeza.

### **Ciri-ciri Khas VCD & SVCD**

#### **Kawalan Mainan Semula (PBC)**

 **Untuk VCD dengan Kawalan Mainan Semula Ciri PBC (versi 2.0 sahaja)**

- **Tekan DISC MENU** untuk togol di antara 'PBC ON' dan 'PBC OFF'.
	- I Jika anda memilih 'PBC ON', menu cakera (jika ada) akan muncul di TV.
	- → Gunakan **PREV i</a>** / NEXT pergi ke muka surat sebelumnya/berikutnya atau gunakan **papan kekunci 0-9** untuk membuat pilihan main.

**Bahasa Melayu**

Mela  $hasa$ 

- Semasa main semula,
	- $\rightarrow$  menekan **PREV I** selepas 5 saat pertama, main semula akan bermula dari permulaan trek semasa,
	- $\rightarrow$  menekan **PREV**  $\mid$ **d** dalam masa 5 saat pertama, main semula akan pergi ke trek sebelumnya.
- **•** Semasa mainan semula, tekan **RETURN/ TITLE** untuk kembali ke skrin menu (jika PBC dihidupkan).

 **Jika anda ingin melangkau menu indeks dan mainan semula terus daripada mula,**

**• Tekan DISC MENU** pada alat kawalan jauh untuk mematikan fungsi tersebut.

*TIP*: Ciri-ciri operasi yang diterangkan di sini mungkin tidak sesuai untuk cakera tertentu. Sentiasa rujuk kepada arahan yang dibekalkan bersama cakera tersebut

101

082-119 dvp3126K\_98\_bm.indd 101 82-119 dvp3126K\_98\_bm.indd 101 82-119 dvp3126K\_98\_bm.indd 101 820-12 3:20:44 PM

#### **Memainkan CD Gambar MP3/ WMA/JPEG/Gambar Kodak**

#### **PENTING!**

Anda perlu menghidupkan TV anda dan menetapkan kepada Video In channel yang betul. (Sila lihat muka surat 92 "Mencari saluran tontonan anda").

#### **Operasi Umum**

**A** Masukkan cakera.

**Bahasa Melayu**

- $\rightarrow$  Masa membaca cakera mungkin melebihi 30 saat disebabkan kesulitan konfigurasi direktori/fail.
- $\rightarrow$  Menu cakera data dan maklumat ID3 (MP3) / Meta data (WMA) (termasuk sekurangkurangnya tajuk, penyanyi dan album) muncul di skrin TV.

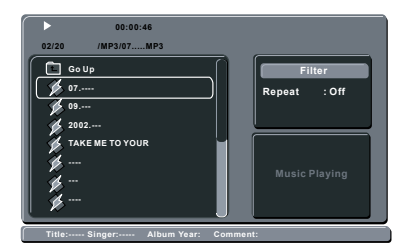

- **2** Tekan ▲ ▼ untuk memilih folder dan tekan **OK** untuk membuka folder.
- **6** Tekan ▲ ▼ untuk memilih trek/fail.
- **4** Tekan OK untuk mengesahkan.

#### *Tip:*

*– Jika fail yang dimainkan tidak dipilih, maklumat ID3/Meta akan hilang.*

*– Jika fail jpeg dipilih, pranonton akan muncul.*

#### **Pilihan mainan semula**

Semasa mainan semula, anda boleh;

- **Example Figure 14 / <b>NEXT** E untuk memilih trek/fail sebelum/berikutnya dalam folder semasa.
- $\bullet$  Tekan  $\blacktriangle \blacktriangledown \blacktriangle \blacktriangleright$  pada alat kawalan jauh untuk memutar/menterbalikkan fail gambar.
- Tekan PLAY/PAUSE<sup>II berulang kali untuk</sup> berehat /menyambung mainan semula.

#### **Untuk MP3/WMA,**

- Semasa main semula, → menekan **PREV** i< selepas 5 saat pertama, main semula akan bermula dari permulaan trek semasa,
	- $\rightarrow$  menekan **PREV**  $\mid$  dalam masa 5 saat pertama, main semula akan pergi ke trek sebelumnya.
- **Exemasa main semula, tekan dan pegang PREV K** / **NEXT**  $\blacktriangleright$  selama beberapa saat untuk mengakses maju pantas atau undur pantas dnegan kelajuan yang diperlukan: 2X, 4X, 8X, 16X atau 32X.

#### *Tip:*

*– Untuk MP3/WMA, maju pantas atau undur pantas hanya ada apabila menekan*  $\blacktriangleright$ *selama beberapa saat atau lebih.*

*TIP*: Ciri-ciri operasi yang diterangkan di sini mungkin tidak sesuai untuk cakera tertentu. Sentiasa rujuk kepada arahan yang dibekalkan bersama cakera tersebut

102

082-119\_dvp3126K\_98\_bm.indd 102 82-119\_dvp3126K\_98\_bm.indd 102 82-119\_dvp3126K\_98\_bm.indd 102

#### **Zoom gambar (JPEG)**

- **Example 3** Semasa mainan semula, tekan **ZOOM** berulang kali untuk memaparkan gambar dengan skala yang berbeza.
- Gunakan  $\blacktriangle \blacktriangledown \blacktriangle \blacktriangleright$  untuk melihat gambar yang dizoom.

**Mainan semula dengan berbilang sudut (JPEG)**

- Semasa mainan semula, tekan  $\blacktriangle \blacktriangledown \blacktriangle \blacktriangleright$ untuk memusingkan gambar di skrin TV.
	- $\blacktriangle$   $\blacktriangledown$ : menterbalikkan gambar secara menegak sebanyak 180˚
	- $\blacktriangleleft$ : memutar gambar mengikut anti pusingan jam sebanyak 90˚
	- X: memutar gambar mengikut pusingan jam sebanyak 90˚

#### *Tip:*

*– Mungkin tidak boleh mainkan cakera MP3/ WMA/JPEG tertentu disebabkan oleh konfi gurasi dan ciri cakera atau keadaan rakaman.*

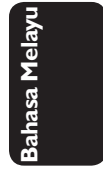

*TIP*: Ciri-ciri operasi yang diterangkan di sini mungkin tidak sesuai untuk cakera tertentu. Sentiasa rujuk kepada arahan yang dibekalkan bersama cakera tersebut

103

082-119\_dvp3126K\_98\_bm.indd 103 82-119\_dvp3126K\_98\_bm.indd 103

### **Operasi Karaoke**

#### **Memainkan cakera Karaoke**

#### **PENTING!**

**Bahasa Melayu**

Anda perlu menghidupkan TV anda dan menetapkan kepada Video In channel yang betul. (Sila lihat muka surat 92 "Mencari saluran tontonan anda").

#### **Operasi Umum**

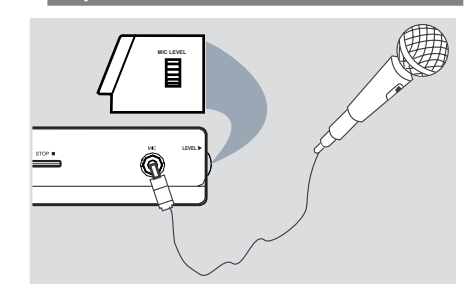

A Sambungkan mikrofon (tidak dibekalkan) kepada **MIC** pada panel hadapan pemain DVD.

#### **2** Tekan KARAOKE berulang kali untuk mengakses menu Karaoke.

- $\rightarrow$  'Karaoke : Off' muncul di skrin TV.
- $\rightarrow$  Tekan OK untuk membuka (On) atau menutup (Off) mod karaoke.
- C Laraskan volum mikrofon dengan menggunakan butang **PLAY/PAUSE** II.
- D Laraskan volum mikrofon ke atas atau bawah menggunakan butang **MIC LEVEL** di panel tepi pemain DVD.

#### *Tip:*

*– Sebelum menyambung mikrofon, tetapkan volum mikrofon kepada paras minima untuk mengelakkan laungan.*

#### **Vokal**

- $\bullet$  Anda boleh melenyapkan vokal yang asal daripada cakera karaoke.
- **Tekan VOCAL** berulang-kali untuk memilih mod audio yang berbeza.

#### *Tip:*

*– Fungsi dan maklumat mainan cakera yang dipaparkan bergantung kepada cakera semasa.*

#### **Karaoke**

- **Tekan KARAOKE** berulang kali untuk mengakses menu karaoke.
- Tekan ▲ ▼ untuk memilih 'Karaoke', 'Key Shift', 'Echo' dan 'Voice Cancel'.
- A Apabila 'Karaoke' dipilih, tekan **OK** untuk menetapkan karaoke kepada 'On' atau 'Off'.
- **2** Apabila 'Key Shift' dipilih, tekan <  $\blacktriangleright$  untuk melaras nilai nada antara 0 dan 14. Fungsi ini membolehkan anda untuk melaras paras kunci nada supaya sepadan dengan vokal anda.
- <sup>●</sup> Apabila 'Echo' dipilih, tekan <■ Intuk melaras paras gema.
- D Apabila 'Voice Cancel' dipilih, tekan **OK** untuk menetapkan batal suara kepada 'On' atau 'Off'.

104

082-119\_dvp3126K\_98\_bm.indd 104 82007-02-13 10:34:02 AM 007-02-13 10:34:02 AM

Penetapan Pemain DVD ini dilakukan melalui TV, membolehkan anda untuk menyesuaikan Pemain DVD supaya mengikut keperluan tertentu anda.

#### **Menggunakan Menu Penetapan Bahasa**

- A Tekan **SETUP** di alat kawalan jauh.
	- $\rightarrow$  Menu sistem muncul di TV.

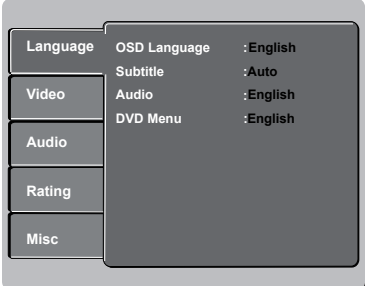

- **2** Tekan  $\blacktriangle \blacktriangledown$  untuk memilih { Language } (Bahasa), kemudian tekan  $\blacktriangleright$ .
- **■** Tekan  $\blacktriangle$  ▼ untuk memilih satu penetapan, kemudian tekan  $\blacktriangleright$  untuk mengakses. Contoh: { **OSD Language** } (Bahasa OSD)
	- $\rightarrow$  Pilihan bagi perkara yang dipilih akan muncul.
	- $\rightarrow$  [ika pilihan di dalam menu dikaburkan, itu bermakna bahawa ciri tersebut tiada atau tidak boleh digunakan untuk menukar keadaan semasa.
- $\Box$  Gunakan  $\blacktriangle \blacktriangledown$  untuk memilih penetapan dan tekan **OK** untuk mengesahkan. Contoh: { **English** }  $\rightarrow$  Tetapan dipilih dan tetapan sudah lengkap.
- E Untuk keluar, tekan **SETUP**.

### **Pilihan Menu DVD**

#### **Bahasa OSD**

Menu ini mengandungi pelbagai pilihan bahasa untuk bahasa paparan di skrin. Untuk keterangan lanjut, lihat muka surat 95.

#### **Menu Audio, Sarikata, DVD**

Menu-menu ini mengandungi pilihan bahasa untuk menu audio, sarikata dan cakera yang boleh dirakam pada DVD. Untuk keterangan, lihat muka surat 95.

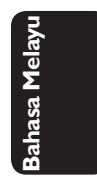

*TIP*: Pilihan yang bergaris adalah penetapan kilang yang sedia ada. Untuk kembali ke menu sebelumnya, tekan W. Untuk menghilangkan menu tersebut, tekan **SETUP**.

105

**Menggunakan Menu Penetapan Video**

A Tekan **SETUP** di alat kawalan jauh.  $\rightarrow$  Menu sistem muncul di TV.

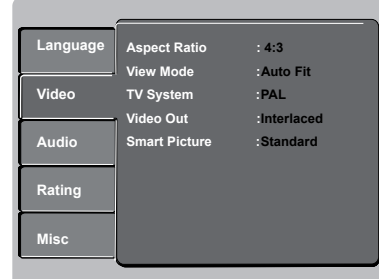

**Bahasa Melayu RSEI** 

- **■** Tekan ▲ ▼ untuk memilih { Video }, kemudian tekan  $\blacktriangleright$ .
- $\bullet$  Tekan  $\blacktriangle \blacktriangledown$  untuk memilih satu penetapan, kemudian tekan  $\blacktriangleright$  untuk mengakses.

Contoh: { **TV System** } (Sistem TV)

- $\rightarrow$  Pilihan bagi perkara yang dipilih akan muncul.
- $\rightarrow$  Jika pilihan di dalam menu dikaburkan, itu bermakna bahawa ciri tersebut tiada atau tidak boleh digunakan untuk menukar keadaan semasa.
- $\Box$  Gunakan  $\blacktriangle \blacktriangledown$  untuk memilih penetapan dan tekan **OK** untuk mengesahkan. Contoh: { **PAL** }

 $\rightarrow$  Tetapan dipilih dan tetapan sudah lengkap.

E Untuk keluar, tekan **SETUP**.

#### **Menetapkan Nisbah Aspek**

Tetapkan nisbah aspek Pemain DVD mengikut TV yang telah disambungkan oleh anda. Format yang dipilih mesti ada pada cakera tersebut. Jika tidak, penetapan untuk paparan TV tidak akan menjejas gambar semasa mainan semula.

**■ Dalam 'Video', tekan ▲ ▼ untuk memilih** { **Aspect Ratio** } (Nisbah Aspek), kemudian tekan  $\blacktriangleright$ .

#### { **4:3** }

Sekiranya anda mempunyai TV biasa. Dalam kes ini, satu gambar lebar dengan

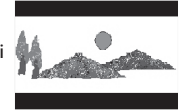

jalur hitam pada bahagian atas dan bawah skrin TV akan dipaparkan.

{ **16:9** } Sekiranya anda mempunyai TV skrinlebar.

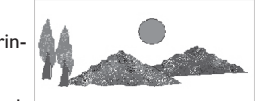

**2** Gunakan ▲ ▼ untuk memilih penetapan dan tekan **OK** untuk mengesahkan.

*TIP*: Pilihan yang bergaris adalah penetapan kilang yang sedia ada. Untuk kembali ke menu sebelumnya, tekan W. Untuk menghilangkan menu tersebut, tekan **SETUP**.

106

082-119\_dvp3126K\_98\_bm.indd 106 82-119\_dvp3126K\_98\_bm.indd 106 82-119\_dvp3126K\_98\_bm.indd 106

#### **Mod Pandangan**

Gunakan mod pandangan untuk menskalakan imej supaya muat dengan kelebaran dan ketinggian skrin TV.

1 Dalam 'Video', tekan ▲ ▼ untuk memilih { **View Mode** } (Mod Pandangan), kemudian tekan  $\blacktriangleright$ .

#### { **Fill** }

Pilih ini untuk menskalakan imej ke atas atau bawah secara mendatar atau menegak bagi memenuhi ketinggian dan kelebaran skrin.

#### { **Original** }

Pilih ini untuk muat ke dalam saiz skrin yang asal (untuk MPEG sahaja).

#### { **Height Fit** }

Pilih ini untuk menskalakan imej ke atas atau bawah secara menegak supaya muat ketinggian skrin.

#### { **Width Fit** }

Pilih ini untuk menskalakan imej ke atas atau bawah secara mendatar supaya muat kelebaran skrin.

#### { **Auto Fit** }

Pilih ini untuk mengambil nilai minimum nisbah skala muat mendatar dan menegak (seperti peti surat).

#### { **Pan Scan** }

Pilih ini untuk mengambil nilai maksimum nisbah skala muat mendatar dan menegak.

**2** Gunakan ▲ ▼ untuk memilih penetapan dan tekan **OK** untuk mengesahkan.

## **Pilihan Menu DVD**

#### **Sistem TV**

Menu ini mengandungi pilihan bagi memilih sistem warna yang sepadan denganTV yang disambungkan. Untuk keterangan lanjut, lihat muka surat 94.

#### **Video Keluar**

Tetapan ini membolehkan anda bertukar-tukar output isyarat video antara Antara Jalinan dan P-Scan (Imbasan Progresif).

■ Dalam 'Video', tekan ▲ ▼ untuk memilih { **Video Out** } (Video Keluar), kemudian tekan  $\blacktriangleright$ .

#### { **Interlaced** }

Pilih ini untuk sambungan Antara Jalinan (YPbPr).

#### { **P-Scan** }

Pilih ini apabila anda ingin membuat sambungan imbasan progresif (YPbPr) pada pemain DVD anda ke imbasan progresif.

**2** Gunakan ▲ ▼ untuk memilih penetapan dan tekan **OK** untuk mengesahkan.

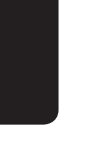

**Bahasa Melayu**

3ahasa Mela

*TIP*: Pilihan yang bergaris adalah penetapan kilang yang sedia ada. Untuk kembali ke menu sebelumnya, tekan < Untuk menghilangkan menu tersebut, tekan **SETUP**.

107

082-119\_dvp3126K\_98\_bm.indd 107 82-12 3:20:48 PM 007-02-12 3:20:48 PM 007-02-12 3:20:48 PM 007-02-12 3:20:48 PM 007-02-12 3:20:48 PM 007-02-12 3:20:48 PM 007-02-12 3:20:48 PM 007-02-12 3:20:48 PM 007-02-12 3:20:48 PM 007-0

#### **Gambar Bijak**

Pemain DVD ini memberi tiga set penetapan warna gambar yang telah ditetapkan lebih awal dan satu penetapan peribadi yang boleh ditetapkan oleh anda sendiri.

**■** Dalam 'Video', tekan ▲ ▼ untuk memilih { **Smart Picture** }, kemudian tekan  $\blacktriangleright$ .

#### { **Standard** } (Piawaian)

Pilih ini untuk penetapan yang standard.

{ **Vivid** } (Cerah) Pilih ini akan membuat gambar TV anda lebih cerah.

#### { **Cool** } (Lembut)

Pilih ini akan membuat gambar TV anda lebih lembut.

#### { **Personal** } (Peribadi)

Pilih ini untuk menyesuaikan warna gambar anda secara peribadi dengan melaras kecerahan, kejelasan, seri warna dan warna (kepekatan).

- 2 Gunakan ▲ ▼ untuk memilih penetapan dan tekan **OK** untuk mengesahkan.
- C Jika anda memilih {PERIBADI}, kemudian terus dengan langkah 4~7.

Î Menu Penetapan Gambar Peribadi muncul.

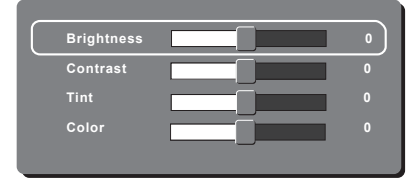

 $\blacksquare$  Tekan  $\blacktriangle \blacktriangledown$  untuk menyerlahkan salah satu daripada pilihan berikut.

#### **BRIGHTNESS** (Kecerahan)

Meningkatkan nilainya untuk mencerahkan lagi gambar atau sebaliknya. Pilih sifar (0) untuk penetapan biasa.

#### **CONTRAST** (Kejelasan)

Meningkatkan nilainya untuk menajamkan lagi gambar atau sebaliknya. Pilih sifar (0) untuk mengimbangi kejelasan.

#### **TINT** (Seri warna)

Meningkatkan nilainya untuk menggelapkan lagi gambar atau sebaliknya. Pilih sifar (0) untuk penetapan biasa.

#### **COLOR** (Warna)

Meningkatkan nilainya untuk meningkatkan warna gambar anda atau sebaliknya. Pilih sifar (0) untuk mengimbangi warna.

- **■** Tekan < > untuk melaras penetapan yang paling sesuai dengan kehendak peribadi anda.
- F Ulangi langkah D~E untuk melaras ciri-ciri warna lain.
- G Tekan **OK** untuk mengesahkan.

*TIP*: Pilihan yang bergaris adalah penetapan kilang yang sedia ada. Untuk kembali ke menu sebelumnya, tekan < Untuk menghilangkan menu tersebut, tekan **SETUP**.

082-119\_dvp3126K\_98\_bm.indd 108 82-119\_dvp3126K\_98\_bm.indd 108

#### **Menggunakan Menu Penetapan Audio**

A Tekan **SETUP** di alat kawalan jauh.  $\rightarrow$  Menu sistem muncul di TV.

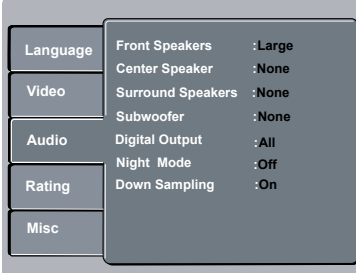

- **2** Tekan ▲ ▼ untuk memilih { Audio }, kemudian tekan  $\blacktriangleright$ .
- **G** Tekan ▲ ▼ untuk memilih satu penetapan, kemudian tekan > untuk mengakses.
	- Contoh: { **Night Mode** } (Mod Malam)
	- $\rightarrow$  Pilihan bagi perkara yang dipilih akan muncul.
	- $\rightarrow$  Jika pilihan di dalam menu dikaburkan, itu bermakna bahawa ciri tersebut tiada atau tidak boleh digunakan untuk menukar keadaan semasa.
- $\Box$  Gunakan  $\blacktriangle \blacktriangledown$  untuk memilih penetapan dan tekan **OK** untuk mengesahkan. Contoh: { **On** } (Buka)
	- $\rightarrow$  Tetapan dipilih dan tetapan sudah lengkap.
- E Untuk keluar, tekan **SETUP**.

### **Speaker Hadapan/Tengah/Sekeliling**

Anda boleh melaras tetapan paras volum untuk speaker-speaker individu.

1 Dalam 'Audio', tekan ▲ ▼ untuk memilih { **Front Speakers** }, { **Center Speaker** } atau { **Surround Speakers** }, kemudian tekan  $\blacktriangleright$ .

#### { **Large** }

Apabila speaker yang disambungkan (kecuali untuk subwoofer) boleh mengeluarkan isyarat frekuensi rendah di bawah 120Hz.  $\rightarrow$  Lingkungan dari 20Hz hingga 20KHz

#### { **Small** }

Apabila speaker disambungkan (kecuali untuk subwoofer) tidak boleh mengeluarkan isyarat frekuensi rendah di bawah 120Hz.  $\rightarrow$  Lingkungan dari 120Hz hingga 20KHz

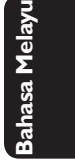

#### { **None** }

Tiada bunyi yang dikeluarkan dari speaker. Hanya berkenaan untuk speaker tengah dan belakang.

2 Gunakan ▲ ▼ untuk memilih penetapan dan tekan **OK** untuk mengesahkan.

#### **Subwoofer**

Pilihan ini hanya ada untuk sambungan subwoofer.

**■ Dalam 'Audio', tekan ▲ ▼ untuk memilih** { **Subwoofer** }, kemudian tekan X.

 { **Present** } Pilih pilihan ini apabila subwoofer disambungkan.

#### { **None** }

Pilih pilihan ini apabila tiada subwoofer disambungkan.

**2** Gunakan ▲ ▼ untuk memilih penetapan dan tekan **OK** untuk mengesahkan.

*TIP*: Pilihan yang bergaris adalah penetapan kilang yang sedia ada. Untuk kembali ke menu sebelumnya, tekan W. Untuk menghilangkan menu tersebut, tekan **SETUP**.

109

#### **Output Digital**

Pilih ini jika anda menyambung ke penerima/ pentafsir kod berbilang saluran.

1 Dalam 'Audio', tekan ▲ ▼ untuk memilih { **Digital Output** } (Output DIgital),  $k$ emudian tekan  $\blacktriangleright$ 

#### { **All** }

Pilih ini jika peranti yang disambungkan mempunyai pentafsir kod berbilang saluran sedia ada yang menyokong satu format audio berbilang saluran (Dolby Digital, MPEG-2).

# { **PCM** }

Pilih ini jika peralatan audio yang disambungkan tidak berupaya mentafsir, Dolby Digital audio berbilang saluran dan isyarat berbilang saluran MPEG-2 ditukarkan kepada PCM (Modulasi Kod Nadi).

#### { **Off** }

Untuk nyahaktif output audio digital. Misalnya, jika anda menggunakan soket AUDIO OUT untuk menyambung ke TV atau sistem stereo.

**2** Gunakan ▲ ▼ untuk memilih penetapan dan tekan **OK** untuk mengesahkan.

#### *Tip:*

*– Jika DIGITAL OUTPUT ditetapkan kepada 'All', semua penetapan audio kecuali MUTE tidak sah. – Jika { Digital Output } ditetapkan kepada { All } semasa memainkan semula fail-fail MPEG, MP3/ WMA, alat pemain akan mengeluarkan isyarat PCM.*

#### **Mod Malam**

Di dalam mod ini, output volum tinggi diperlahankan. Adalah berguna untuk menonton tayangan gambar penuh aksi kegemaran anda tanpa mengganggu yang lain pada waktu malam.

**■ Dalam 'Audio', tekan ▲ ▼ untuk memilih** { **Night Mode** } (Mod Malam), kemudian tekan  $\blacktriangleright$ .

{ **On** } (Buka)

Pilih ini untuk menghilangkan volum. Ciri ini hanya ada pada tayangan gambar dengan mod Dolby Digital.

{ **Off** } (Tutup) Pilih ini apabila anda ingin menikmati bunyi sekeliling dengan julat dinamik yang penuh.

 $\bullet$  Gunakan  $\blacktriangle \blacktriangledown$  untuk memilih penetapan dan tekan **OK** untuk mengesahkan.

#### **Down Sampling**

Anda boleh dan nyahboleh isyarat digital bagi kualiti output bunyi yang lebih baik.

**■** Dalam 'Audio', tekan  $\blacktriangle$  **V** untuk memilih { Down Sampling }, kemudian tekan  $\blacktriangleright$ .

#### { **On** }

Main semula cakera yang dirakamkan pada kadar sampel 48kHz.

#### { **Off** }

Main semula cakera yang dirakamkan pada kadar sampel 96kHz. Kadar ini hanya boleh dicapai dalam mod Stereo-Classic (Flat).

 $\bullet$  Gunakan  $\blacktriangle \blacktriangledown$  untuk memilih penetapan dan tekan **OK** untuk mengesahkan.

*TIP*: Pilihan yang bergaris adalah penetapan kilang yang sedia ada. Untuk kembali ke menu sebelumnya, tekan <a>
Untuk menghilangkan menu tersebut, tekan **SETUP**.

082-119\_dvp3126K\_98\_bm.indd 110 820-12 3:20:49 PM

#### **Menggunakan Menu Penetapan Penilaian**

**A** Tekan **SETUP** di alat kawalan jauh.  $\rightarrow$  Menu sistem muncul di TV.

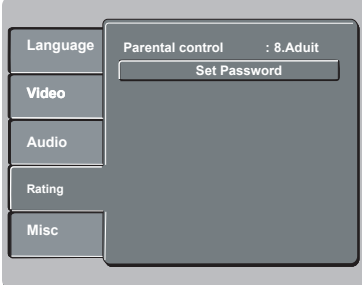

- **■** Tekan ▲ ▼ untuk memilih { Rating } (Penilaian), kemudian tekan  $\blacktriangleright$ .
- **G** Tekan **A** ▼ untuk memilih satu penetapan, kemudian tekan  $\blacktriangleright$  untuk mengakses. Contoh: { **Parental control** } (Tahap Ibubapa)
	- $\rightarrow$  Pilihan bagi perkara yang dipilih akan muncul.
	- $\rightarrow$  |ika pilihan di dalam menu dikaburkan, itu bermakna bahawa ciri tersebut tiada atau tidak boleh digunakan untuk menukar keadaan semasa.
- 4 Gunakan  $\blacktriangle \blacktriangledown$  untuk memilih penetapan dan tekan **OK** untuk mengesahkan. Contoh: { **8 Adult** }  $\rightarrow$  Tetapan dipilih dan tetapan sudah lengkap.

E Untuk keluar, tekan **SETUP**.

#### **Penetapan paras penilaian**

Sesetengah DVD mungkin mempunyai paras kawalan ibu bapa yang dibahagikan kepada keseluruhan cakera atau kepada babak tertentu di cakera tersebut. Ciri ini membenarkan anda menetapkan paras batasan ulang tayang. Paras penilaian adalah dari 1 hingga 8 dan bergantung kepada negara. Anda boleh membataskan permainan cakera tertentu yang tidak sesuai untuk anak-anak anda, atau mempunyai cakera tertentu dimainkan babak alternatif.

- 1 Dalam 'Penilaian', tekan ▲ ▼ untuk memilih { **Parental control** } (Tahap Ibubapa), kemudian tekan ▶.
- B Gunakan **papan kekunci** empat angka **0-9** untuk memasukkan kod pin empat angka anda (lihat muka surat 112 'Kata laluan', kemudian

**Bahasa Melayu**

**Bahasa Mela** 

#### { **1.Kid Safe** }

Bahan untuk Kanak-kanak; disarankan sebagai boleh diterima oleh penonton terutama untuk kanak kanak dari semua peringkat usia.

#### { **2. G** }

tekan  $\blacktriangleright$ 

Penonton Umum; disarankan sebagai boleh diterima oleh penonton dari semua peringkat usia.

#### { **3. PG** }

Panduan Ibubapa disarankan.

#### { **4. PG – 13** }

Bahan tidak sesuai untuk kanak kanak di bawah usia 13.

#### { **5. PG – R** }

Panduan Ibubapa; disarankan ibubapa membataskan kanak kanak dibawah 17 daripada menonton.

#### { **6. R** }

Terbatas; disarankan ibubapa membenarkan kanak kanak menonton hanya dengan penyeliaan ibubapa atau penjaga dewasa.

*TIP*: Pilihan yang bergaris adalah penetapan kilang yang sedia ada. Untuk kembali ke menu sebelumnya, tekan W. Untuk menghilangkan menu tersebut, tekan **SETUP**.

111

#### { **7. NC – 17** }

Tiada kanak kanak dibawah usia 17; tidak disarankan untuk tontonan kanak kanak dibawah usia 17.

#### { **8. Adult** }

Bahan untuk orand dewasa; harus ditonton oleh orang dewasa sahaja disebabkan bahan seks bergrafik, ganas atau bahasa.

**3** Tekan ▲ ▼ untuk menyerlahkan paras penilaian bagi cakera yang dimasukkan dan tekan **OK**.

 $\rightarrow$  Untuk menyahboleh kawalan Ibubapa dan memainkan semua Cakera, pilih { **8 Adult** }.

DVD yang dinilai melebihi paras yang dipilih tidak akan dimainkan kecuali jika anda telah memasukkan kata laluan enam angka anda.

*Tip:*

*– Ciri ini tidak akan membataskan tontonan jika pengeluar cakera tidak memberi kod kepada cakera tersebut.*

*– VCD, SVCD, CD tidak mempunyai tanda paras, oleh itu fungsi kawalan ibubapa tidak mempunyai kesan ke atas cakera jenis ini. Ini digunapakai untuk kebanyakan cakera DVD haram.*

*– Sesetengah DVD tidak dikodkan dengan nilai walaupun penilaian fi lem tersebut mungkin dicetak di atas muka Cakera. Ciri paras nilai tidak berfungsi untuk Cakera seperti itu.*

#### **Menukar Kata Laluan**

Anda perlu untuk memasukkan kata laluan empat angka untuk memainkan cakera yang dilarang atau jika digesa untuk kod pin.

- Dalam 'Penilaian', tekan ▲ ▼ untuk memilih { **Set Password** } (Kata Laluan), kemudian tekan  $\blacktriangleright$ .
	- $\rightarrow$  Anda akan digesa untuk memasukkan kod pin empat angka anda.

**Enter Password THE** 

- B Gunakan **papan kekunci** empat angka **0-9** untuk memasukkan kod pin empat angka anda.  $\rightarrow$  Apabila melakukan ini buat kali pertama, masukkan '0000'.
- $\bullet$  Jika anda terlupakan kata laluan empat angka anda yang lama, masukkan kata laluan sedia ada '0000'.
- C Tekan **OK** sekali lagi untuk memasukkan kata laluan empat angka yang baru.
	- $\rightarrow$  Kod empat angka yang baru akan digunakan.

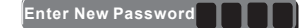

**4** Tekan OK untuk mengesahkan.

*TIP*: Pilihan yang bergaris adalah penetapan kilang yang sedia ada. Untuk kembali ke menu sebelumnya, tekan < Untuk menghilangkan menu tersebut, tekan **SETUP**.

082-119\_dvp3126K\_98\_bm.indd 112 2007-02-12 3:20:49 PM

#### **Menggunakan menu tetapan Misc (Lain-lain perkara)**

A Tekan **SETUP** di alat kawalan jauh.  $\rightarrow$  Menu sistem muncul di TV.

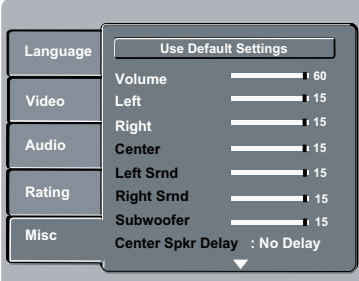

- **■** Tekan ▲ ▼ untuk memilih { Misc } (Lain-lain perkara), kemudian tekan **OK**.
- $\bullet$  Tekan  $\blacktriangle \blacktriangledown$  untuk memilih satu penetapan,  $k$ emudian tekan  $\blacktriangleright$  untuk mengakses. Contoh: { **Use Default Setting** } (Penetapan default)
	- $\rightarrow$  Pilihan bagi perkara yang dipilih akan muncul.
	- $\rightarrow$  Jika pilihan di dalam menu dikaburkan, itu bermakna bahawa ciri tersebut tiada atau tidak boleh digunakan untuk menukar keadaan semasa.
- 4 Gunakan  $\blacktriangle \blacktriangledown$  untuk memilih penetapan dan tekan **OK** untuk mengesahkan. Contoh: { **No** }  $\rightarrow$  Tetapan dipilih dan tetapan sudah lengkap.
	-
- E Untuk keluar, tekan **SETUP**.

#### **Mengekalkan semula penetapan default**

Menetapkan fungsi {Default} akan menetapkan semula semua pilihan dan penetapan peribadi anda kepada 'default' kilang, kecuali kata laluan untuk Kawalan Ibubapa dan Kunci Cakera.

■ Dalam 'Misc', tekan ▲ ▼ untuk memilih { Use **Default Settings** }, kemudian tekan **OK**.  $\rightarrow$  Menu akan muncul.

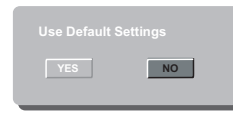

#### { **Yes** }

Pilih ini untuk menetap semula kepada tetapan sedia ada kilang.

#### { **No** } Pilih ini untuk menutup menu.

**2** Gunakan ▲ ▼ untuk memilih penetapan dan tekan **OK** untuk mengesahkan.

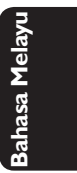

*TIP*: Pilihan yang bergaris adalah penetapan kilang yang sedia ada. Untuk kembali ke menu sebelumnya, tekan < Untuk menghilangkan menu tersebut, tekan **SETUP** 

113

082-119 dvp3126K\_98\_bm.indd 113 820-12 3:20:49 PM 0082-119 dvp3126K\_98\_bm.indd 113

**Volume Control**

- $\bigcirc$  Dalam 'Misc', tekan  $\blacktriangle \blacktriangledown$  untuk memilih { **Volume**  $\qquad \qquad 60$  }. { **Volume 60** }.
- 2 Tekan < > untuk melaras volum speaker yang paling sesuai dengan kehendak peribadi anda. Î Lingkungannya dari { **0 – 63** }
- $\bigcirc$  Tekan  $\blacktriangle$   $\nabla$ , kemudian tekan  $\blacktriangle$   $\blacktriangleright$  untuk melaras volum speaker yang sepadan dari 0-15.

#### **Kelewatan Speaker**

Masa kelewatan yang ditetapkan mempunyai kaitan dengan posisi mendengar atau jarak bagi speaker tengah dan sekeliling.

- Dalam 'Misc', tekan ▲ ▼ unutk memilih { **Center Sprk Delay** } atau { **Surr Sprk Delay** }, kemudian tekan **OK**.
- 2 Gunakan ▲ ▼ untuk menggerakkan peluncur bagi melaras masa kelewatan output audio dari speaker yang sepadan.

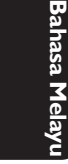

*TIP*: Pilihan yang bergaris adalah penetapan kilang yang sedia ada. Untuk kembali ke menu sebelumnya, tekan W. Untuk menghilangkan menu tersebut, tekan **SETUP**.

082-119\_dvp3126K\_98\_bm.indd 114 82007-02-12 3:20:50 PM

### **Lain-lain**

#### **Menaik taraf perisian**

Dari semasa ke semasa, Philips akan mengeluarkan perisian yang dinaik taraf bagi meningkatkan pengalaman pengguna anda.

#### **PENTING!**

**– Bekalan kuasa tidak harus diganggu semasa menaik taraf!**

 Untuk memeriksa versi perisian semasa pemain DVD ini;

- Tekan **OPEN/CLOSE** ▲ pada pemain DVD untuk membuka ceper cakera.  $\rightarrow$  Ceper cakera akan buka.
- B Tekan **numeric keypad '55'** pada alat kawalan jauh.

 $\rightarrow$  Nama fail perisian yang dipasang di dalam alat pemain DVD muncul di skrin TV.

 Untuk memuat turun dan memasang perisian terkini ke pemain DVD;

- A Kunjungi laman web 'www.philips.com/ support' untuk memeriksa sama ada terdapatnya peningkatan perisian terkini.
- <sup>2</sup> Muat turun perisian ke CD-R.
- C Masukkan CD-R ke lubang cakera.  $\rightarrow$  Menu muncul di skrin TV.

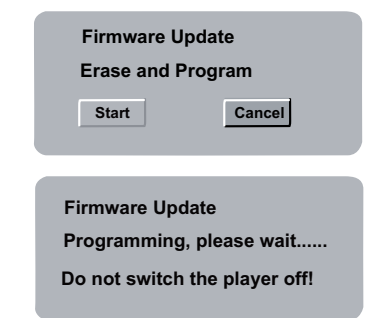

- **4** Tekan  $\blacktriangleleft$  **D** untuk memilih { **START** }, kemudian tekan **OK** untuk mengesahkan.
	- $\rightarrow$  Pemain DVD akan mula semula secara automatik sebaik saja muat turun sudah selesai.

115

## **Menyelesaikan Masalah**

#### **Amaran!**

**Bahasa Melayu**

**Jangan sekali-kali cuba membaiki set ini sendiri sebab ini akan membatalkan jaminan. Jangan buka set sebab anda menghadapi risiko rencatan elektrik.**

**Jika ada masalah, periksa semua bahagian yang disenaraikan di bawah sebelum menghantar sistem untuk dibaiki. Sekiranya anda tidak dapat menyelesaikan sesuatu masalah dengan mengikut petua berikut, runding dengan peniaga anda atau Philips untuk bantuan.**

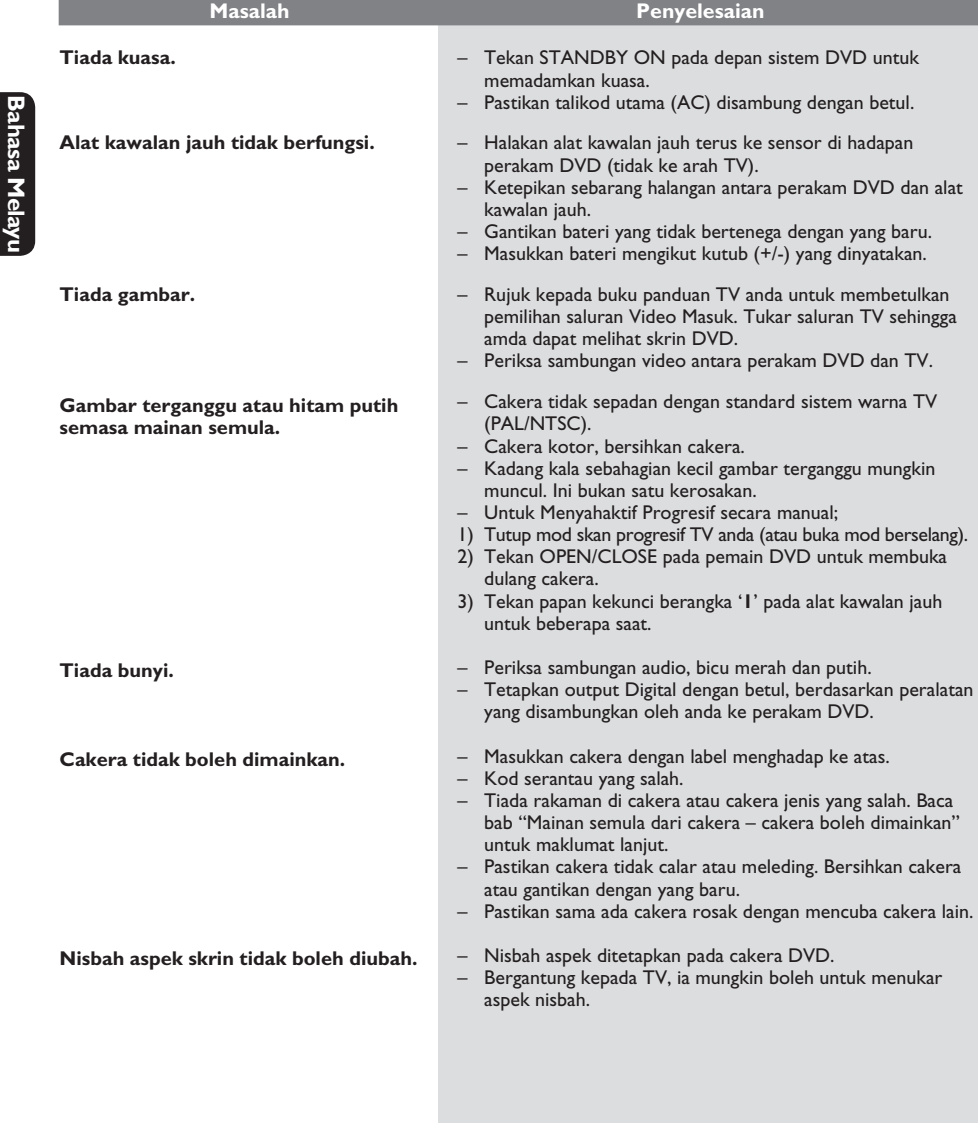

*Sila kunjungi www.philips.com/support untuk khidmat sokongan*

116

082-119\_dvp3126K\_98\_bm.indd 116 82-119\_dvp3126K\_98\_bm.indd 116 82-119\_dvp3126K\_98\_bm.indd 116

## **Menyelesaikan Masalah (bersambung)**

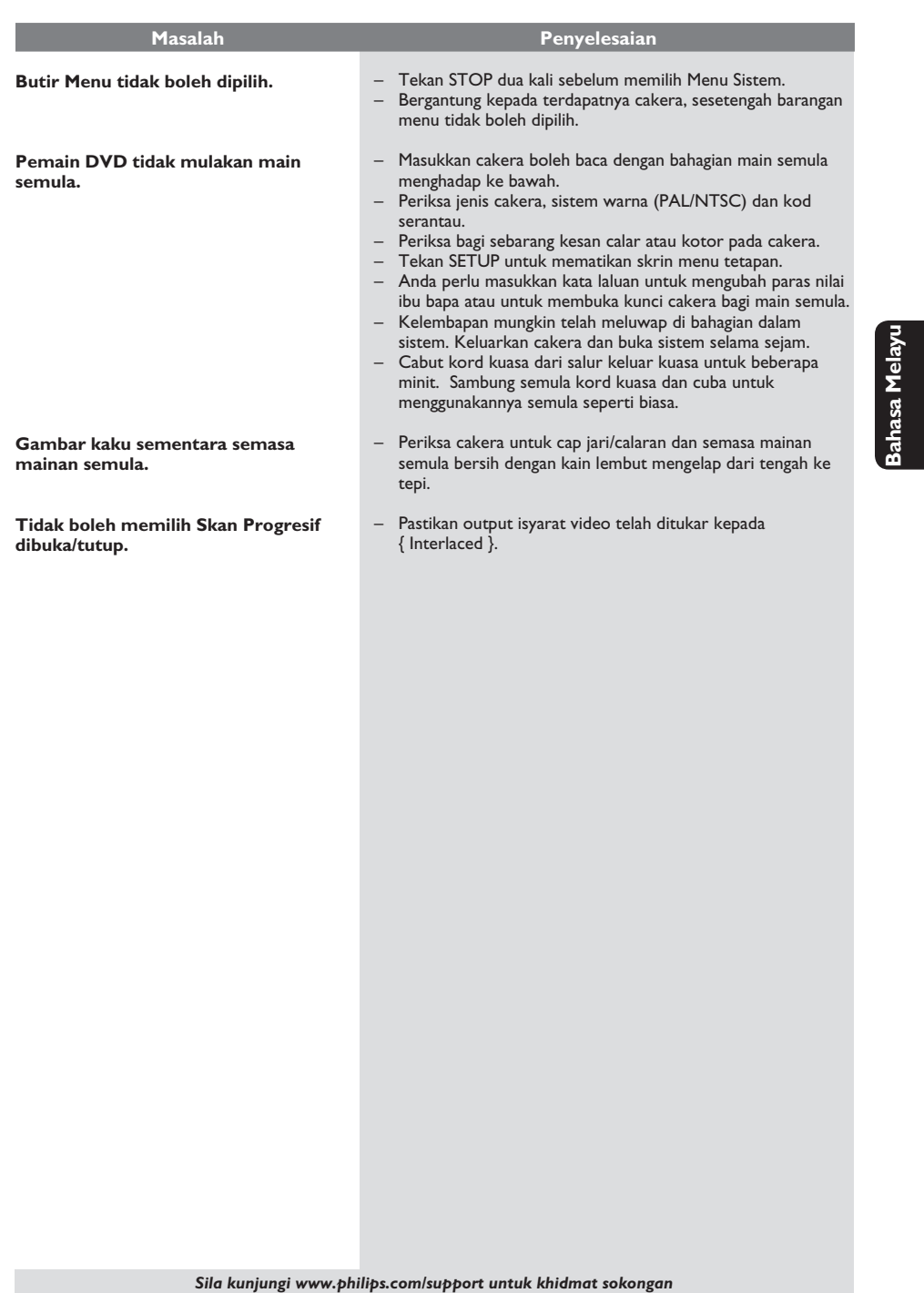

117

 $\begin{bmatrix} 082-119\_dvp3126K\_98\_bm-indd & 117 \end{bmatrix}$  82-119\_2007-02-12 3:20:50 PM 0082-119\_3:20:50 PM 0082-119\_007-02-12 3:20:50 PM 007-02-12 3:20:50 PM 007-02-12 3:20:50 PM 007-02-12 3:20:50 PM 007-02-12 3:20:50 PM 007-02-12 3:20:

 $\sim$  1

## **Spesifi kasi**

## **PIAWAIAN TV (PAL/50Hz) (NTSC/60Hz)**<br>Bilangan garisan 625 525

Bilangan garisan 625 Mainan semula Multi piawaian (PAL/NTSC)

#### **PRESTASI VIDEO**

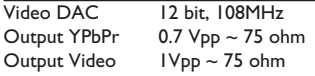

#### **FORMAT VIDEO**

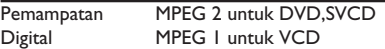

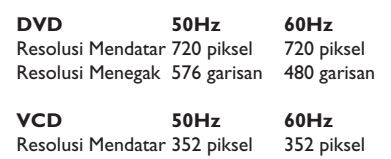

Resolusi Menegak 288 garisan 240 garisan

#### **FORMAT AUDIO**

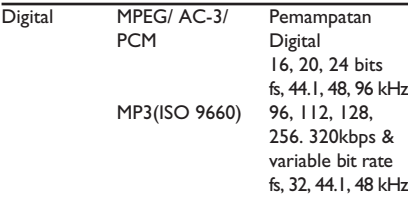

#### Analog Sound Stereo

Dolby Surround downmix yang serasi dari bunyi berbilang saluran

#### **AUDIO PERFORMANCE (TYPICAL)**

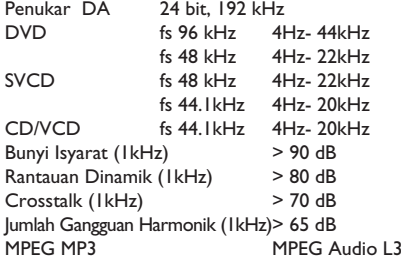

#### **SAMBUNGAN**

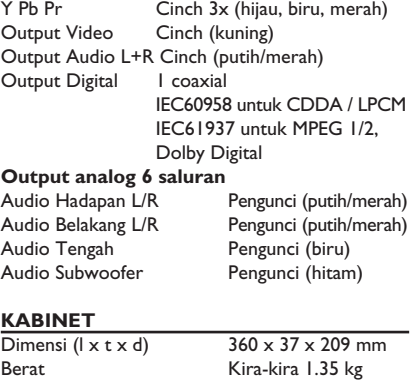

#### **BEKALAN KUASA (UNIVERSAL)**

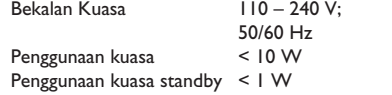

082-119\_dvp3126K\_98\_bm.indd 118 2007-02-12 3:20:50 PM

### **Glossari**

**Analog**: Bunyi yang tidak ditukar kepada nombor. Bunyi analog berbeza sementara bunyi digital mempunyai nilai bernombor yang tertentu. Bicu ini menghantar audio melalui dua saluran, kiri dan kanan.

**Nisbah aspek**: Nisbah saiz menegak dan mendatar sesuatu imej yang dipaparkan. Nisbah mendatar dan menegak untuk TV konvensional adalah 4:3 dan skrin lebar 16:9.

**Bicu AUDIO OUT**: Bicu di belakang Sistem DVD yang menghantar audio kepada sistem lain (TV, Stereo, dll.).

**Kadar Bit**: Jumlah data yang digunakan untuk memegang satu lebar musik, dikira dalam kilobits setiap saat, atau kbps.Atau, kelajuan yang anda merekod. Biasanya, semakin tinggi kadar bit, atau semakin tinggi kelajuan pengrekodan, lebih baik kualiti bunyi. Tetapi, kadar bit yang tinggi menggunakan lebih banyak ruang pada Cakera.

**Bab**: Seksyen gambar atau musik pada DVD yang lebih kecil daripada tajuk. Tajuk terdiri daripada pelbagai bab. Setiap bab diberi satu number bab untuk membolehkan anda mencari bab yang anda kehendaki.

**Bicu Komponen Video Keluar**: Bicu pada belakang Sistem DVD yang menghantar video berkualiti tinggikepada TV yang mempunyai bicu Komponen Video Masuk (R/G/B, Y/PB/PR/ dll.)

**Menu Cakera**: Paparan skrin disediakan untuk membenarkan pemilihan imej, bunyi, sarikata, pelbagai sudut, dll. Yang direkodkan dalam DVD.

**Digital**: Bunyi yang telah ditukarkan kepada nilai bernombor. Bunyi digital didapati apabila anda menggunakan bicu-bicu DIGITAL AUDIO OUT COAXIAL atau OPTICAL. Bicu-bicu ini menghantar audio melalui pelbagai saluran, dan tidak hanya dua saluran seperti analog.

**Dolby Digital**: Sistem bunyi sekeliling dimajukan oleh Dolby Laboratories mengandungi sehingga enam saluran audio digital (kiri dan kanan depan, kiri dan kanan sekeliling, tengah dan subwufer).

**JPEG**: Satu format gambar pegun digital yang biasa. Satu sistem pemampatan data gambar-pegun yang diketengahkan oleh Joint Photographic Expert Group, yang menonjolkan satu pengurangan yang sedikit dalam kualiti imej walaupun dengan nisbah pemampatan yang tinggi.

**MP3**: Format fail dengan sistem pemampatan data bunyi. MP3, singkatan untuk Motion Picture Experts Broup 1 (MPEG-1) Audio Layer 3. Dengan menggunakan format MP3, satu CD-R atau CD-RW mengandungi hampir 10 kali kuantiti data seperti satu CD biasa.

Pelbagai Saluran: DVD adalah spesifik mempunyai satu trek bunyi yang membentuk satu padang bunyi. Pelbagai saluran merujuk kepada satu struktur trek bunyi yang mengandungi tiga atau lebih saluran.

**Tahap Ibu Bapa**: Satu fungsi DVD untuk meghadkan mainan semula cakera mengikut umur pengguna menurut tahap penghadan di setiap negara. Penghadan berbeza-beza daripada cakera ke cakera; apabila ia diaktifkan, mainan semula dihalang sekiranya tahap perisian lebih tinggi daripada tahap penetapan pengguna.

**PCM (Pulse Code Modulation): Sistem untuk** menukar isyarat bunyi analog kepada isyarat digital untuk diproseskan kemudian, dengan tiada pemampatan data digunakan dalam penukaran.

**Kawalan Mainan Semula (PBC)**: Merujuk kepada isyarat yang direkodkan pada CD video atau SVCD untuk mengawal produksi semula. Dengan menggunakan skrin menu yang direkodkan pada CD Video atau SVCD yang menyokong PBC, anda akan menikmati perisian jenis interaktif di samping perisian yang mempunyai fungsi mencari.

**Imbasan Progresif**: Ia memaparkan semua garisan mendatar sesuatu gambar pada satu masa, sebagai bingkai isyarat. Sistem ini menukar video berjalin daripada DVD kepada format progresif untuk sambungan kepada paparan progresif. Ia secara dramatik meningkatkan resolusi menegak.

**Kod Rantau**: Sistem untuk membenarkan cakera untuk dimainkan semula hanya pada rantau yang ditentukan sebelumnya. Unit ini hanya akan memainkan cakera yang mempunyai kod rantau yang berpadanan. Anda boleh mencari kod rantau unit anda dengan melihat label produk. Sesetengah cakera adalah berpadanan dengan lebih daripada satu rantau. (atau SEMUA rantau).

**Sekeliling**: Sistem bagi mencipta lapangan bunyi tiga dimensi yang realistik penuh realisme dengan menyusun berbilang speaker di sekeliling pendengar.

**S-Video**: Menghasilkan satu gambar yang jelas dengan menghantar isyarat berasingan untuk cahaya samarsamar dan warna. Anda hanya boleh menggunakan S-Video sekiranya TV anda mempunyai bicu Masuk S-Video.

**Tajuk**: Seksyen yang terpanjang untuk gambar atau musik yang disorot pada DVD, musik, dll. Dalam perisian video atau pada keseluruhan album dalam perisian audio. Setiap tajuk diberi satu nombor tajuk membolehkan anda mencari tajuk yang dikehendaki.

**Bicu TV OUT**: Bicu pada belakang Sistem DVD yang menghantar video kepada TV.

**WMA**: Windows Media Audio. Rujuk kepada teknologi mampatan audio yang dimajukan oleh Microsoft Corporation. Data WMA boleh dikodkan dengan menggunakan Windows Media Player versi 9 atau Windos Media Player untuk Windowx XP. Failfail dikenali dengan sambungan fail "WMA."

#### 119

082-119\_dvp3126K\_98\_bm.indd 119 82-119\_dvp3126K\_98\_bm.indd 2007-02-12 3:20:50 PM 007-02-12

**English** 中文(繁體) **Bahasa Melay Bahasa Melayu**

Meet Philips at the Internet http://www.philips.com/support

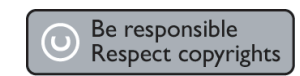

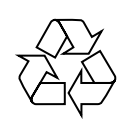

DVP 3126K

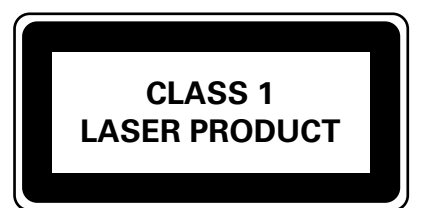

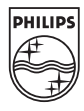

SgpSL-0707/98-3

 $\frac{1}{2007-02-12}$  3:33:52 PM 2007-02-12 3:33:52 PM